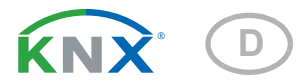

# Windancer KNX(-GPS) Wetterstation mit Schalen-Anemometer

Aritkelnummern 71236 (Windancer KNX-GPS) und 71235 (Windancer KNX)

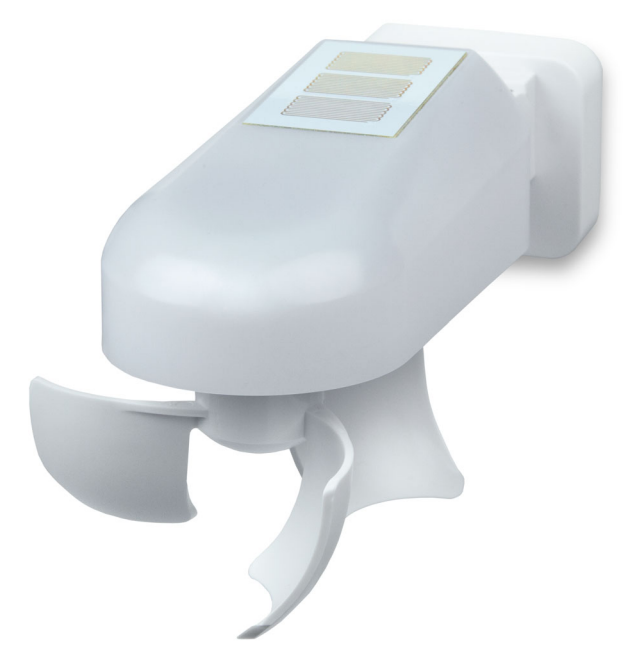

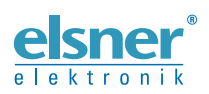

Installation und Einstellung

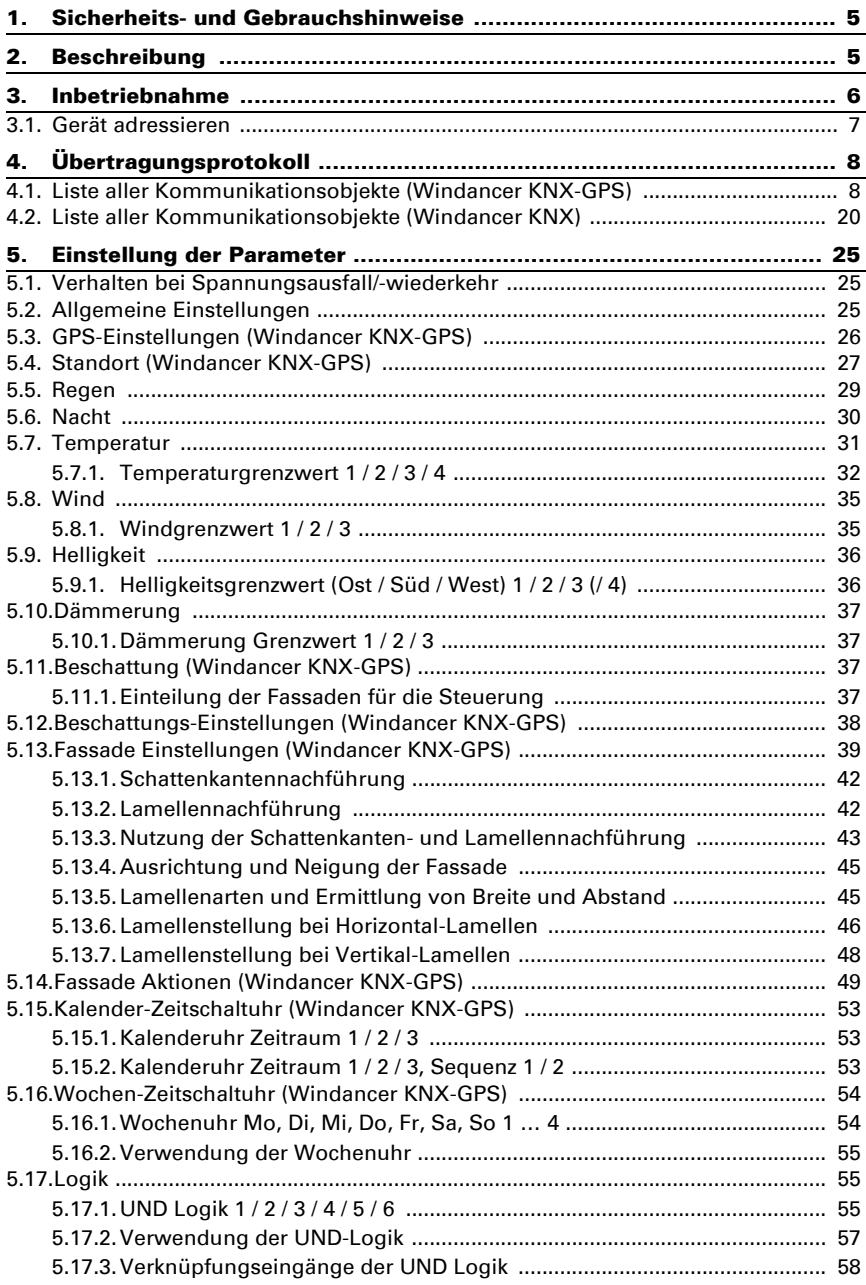

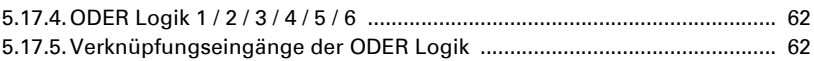

Dieses Handbuch unterliegt Änderungen und wird an neuere Software-Versionen angepasst. Den Änderungsstand (Software-Version und Datum) finden Sie in der Fußzeile des Inhaltsverzeichnis.

Wenn Sie ein Gerät mit einer neueren Software-Version haben, schauen Sie bitte auf www.elsner-elektronik.de im Menübereich "Service", ob eine aktuellere Handbuch-Version verfügbar ist.

### Zeichenerklärungen für dieses Handbuch

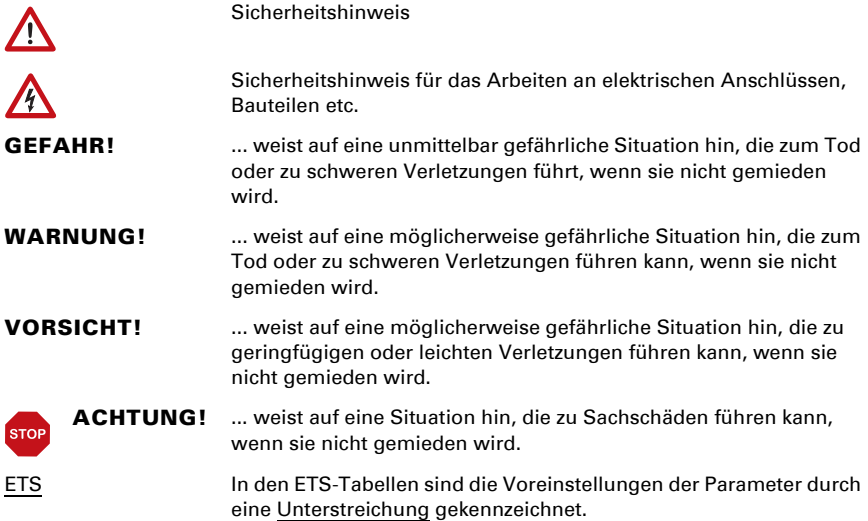

## <span id="page-6-0"></span>1. Sicherheits- und Gebrauchshinweise

Installation, Prüfung, Inbetriebnahme und Fehlerbehebung dürfen nur von einer autorisierten Elektrofachkraft durchgeführt werden.

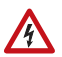

 $| \nmid$ 

### VORSICHT!

Elektrische Spannung!

Im Innern des Geräts befinden sich ungeschützte spannungsführende

Teile.

• Untersuchen Sie das Gerät vor der Installation auf Beschädigungen. Nehmen Sie nur unbeschädigte Geräte in Betrieb.

• Halten Sie die vor Ort geltenden Richtlinien, Vorschriften und Bestimmungen für die elektrische Installation ein.

• Nehmen Sie das Gerät bzw. die Anlage unverzüglich außer Betrieb und sichern Sie sie gegen unbeabsichtigtes Einschalten, wenn ein gefahrloser Betrieb nicht mehr gewährleistet ist.

Verwenden Sie das Gerät ausschließlich für die Gebäudeautomation und beachten Sie die Gebrauchsanleitung. Unsachgemäße Verwendung, Änderungen am Gerät oder das Nichtbeachten der Bedienungsanleitung führen zum Erlöschen der Gewährleistungs- oder Garantieansprüche.

Betreiben Sie das Gerät nur als ortsfeste Installation, das heißt nur in montiertem Zustand und nach Abschluss aller Installations- und Inbetriebnahmearbeiten und nur im dafür vorgesehenen Umfeld.

Für Änderungen der Normen und Standards nach Erscheinen der Bedienungsanleitung ist Elsner Elektronik nicht haftbar.

Informationen zur Installation, Wartung, Entsorgung, zum Lieferumfang und den technischen Daten finden Sie in der Installationsanleitung.

## <span id="page-6-1"></span>2. Beschreibung

Die Wetterstation Windancer KNX(-GPS) für das KNX-Gebäudebus-System misst Temperatur, Windgeschwindigkeit, Helligkeit und erkennt Niederschlag.

Alle Werte können zur Steuerung grenzwertabhängiger Schaltausgänge verwendet werden. Über UND-Logik-Gatter und ODER-Logik-Gatter lassen sich die Zustände verknüpfen.

Das Modell Windancer KNX-GPS empfängt zusätzlich das GPS-Signal für Zeit und Standort und berechnet die genaue Position der Sonne (Azimut und Elevation). Die integrierte Beschattungssteuerung erlaubt die intelligente Steuerung des Sonnenschutzes von bis zu acht Fassaden.

#### *Funktionen beider Modelle:*

- Windmessung mit Schalen-Anemometer
- Niederschlagserkennung: Die Sensorfläche ist beheizt, so dass nur Tropfen und Flocken als Niederschlag erkannt werden, nicht aber Nebel oder Tau. Hört es auf zu regnen oder zu schneien, ist der Sensor schnell wieder trocken und die Niederschlagsmeldung endet
- **Temperaturmessung**
- Schaltausgänge für alle gemessenen Werte. Grenzwerte einstellbar per Parameter oder über Kommunikationsobjekte
- 6 UND- und 6 ODER-Logik-Gatter mit je 4 Eingängen. Als Eingänge für die Logik-Gatter können sämtliche Schalt-Ereignisse sowie 16 Logikeingänge in Form von Kommunikationsobjekten genutzt werden. Der Ausgang jedes Gatters kann wahlweise als 1 Bit oder 2 x 8 Bit konfiguriert werden

#### *Zusätzliche Funktionen Windancer KNX:*

• Helligkeitsmessung (aktuelle Beleuchtungsstärke). Messung mit 3 separaten Sensoren (Ost, Süd, West). Separate Grenzwerte für Nacht

#### *Zusätzliche Funktionen Windancer KNX-GPS:*

- Helligkeitsmessung (aktuelle Beleuchtungsstärke). Messung mit 3 separaten Sensoren, Ausgabe des aktuell höchsten Werts (ein Maximalwert). Separate Grenzwerte für Nacht
- GPS-Empfänger mit Ausgabe der aktuellen Zeit und der Standortkoordinaten. Zusätzlich berechnet die Wetterstation Windancer KNX-GPS die Position der Sonne (Azimut und Elevation)
- Beschattungssteuerung für bis zu 8 Fassaden mit Lamellennachführung, Schattenkantennachführung
- Wochen- und Kalenderzeitschaltuhr: Uhrzeit und Datum erhält die Wetterstation vom integrierten GPS-Empfänger. Die Wochenzeitschaltuhr schaltet bis zu 4 unterschiedliche Zeiträume pro Tag. Mit der Kalenderzeitschaltuhr lassen sich zusätzlich 3 Zeiträume festlegen, in denen täglich bis zu 2 Ein-/Aus-Schaltungen erfolgen. Die Schaltausgänge können als Kommunikationsobjekte genutzt werden. Die Schaltzeiten werden per Parameter eingestellt

## <span id="page-7-0"></span>3. Inbetriebnahme

Die Konfiguration erfolgt mit der KNX-Software ETS. Die Produktdatei steht auf der Homepage von Elsner Elektronik unter www.elsner-elektronik.de im Menübereich "Service" zum Download bereit.

Nach dem Anlegen der Busspannung befindet sich das Gerät ca. 5 Sekunden lang in der Initialisierungsphase. In dieser Zeit kann keine Information über den Bus empfangen oder gesendet werden.

### <span id="page-8-0"></span>3.1. Gerät adressieren

Die Vergabe der physikalischen Adresse erfolgt über die ETS. Am Gerät befinden sich dafür ein Taster und eine Kontroll-LED (Abb. 1).

Das Gerät wird mit der Bus-Adresse 15.15.255 ausgeliefert. Eine andere Adresse kann mithilfe der ETS programmiert werden.

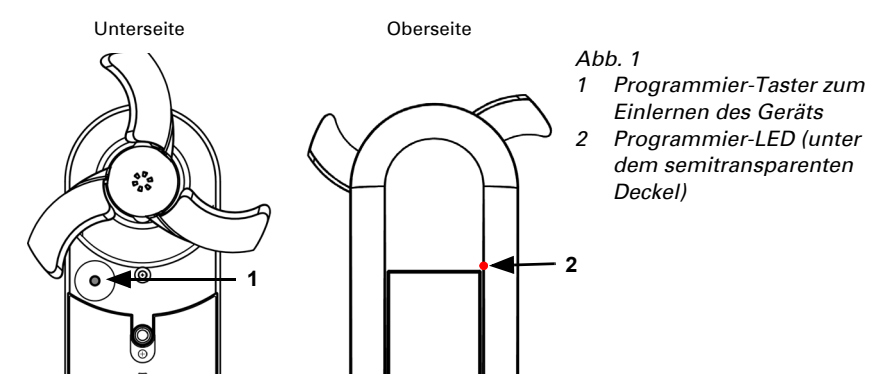

# <span id="page-9-0"></span>4. Übertragungsprotokoll

#### *Einheiten:*

*Temperaturen in Grad Celsius Helligkeit in Lux Wind in Meter pro Sekunde Azimut und Elevation in Grad*

### <span id="page-9-1"></span>4.1. Liste aller Kommunikationsobjekte (Windancer KNX-GPS)

#### *Abkürzungen Flags:*

- *K Kommunikation*
- *L Lesen*
- *S Schreiben*
- *Ü Übertragen*
- *A Aktualisieren*

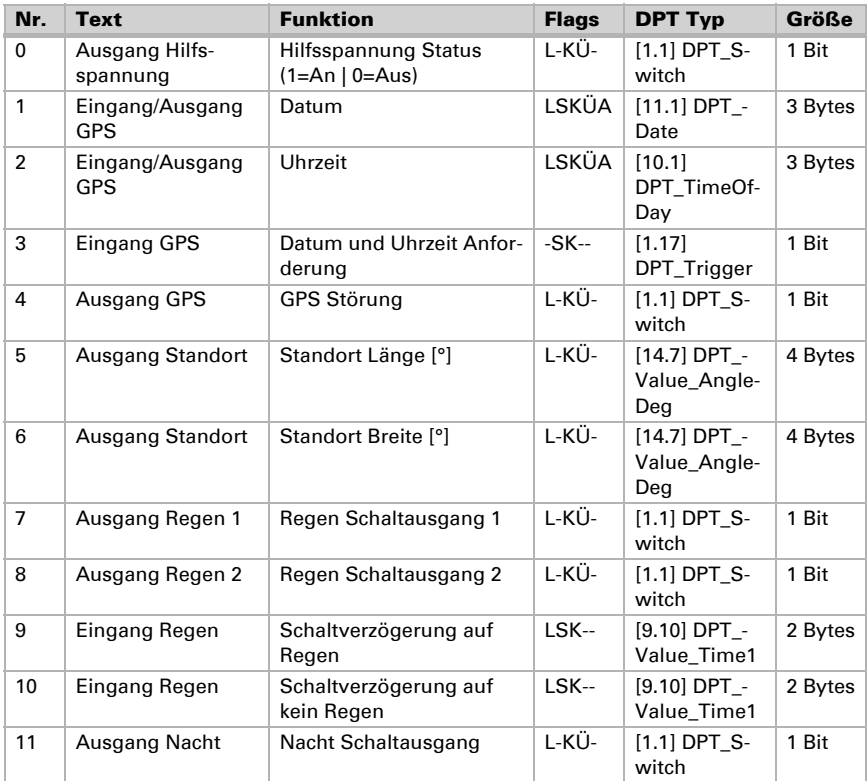

Wetterstation Windancer KNX(-GPS) • Stand: 10.08.2022 • Technische Änderungen und Irrtümer vorbehalten.

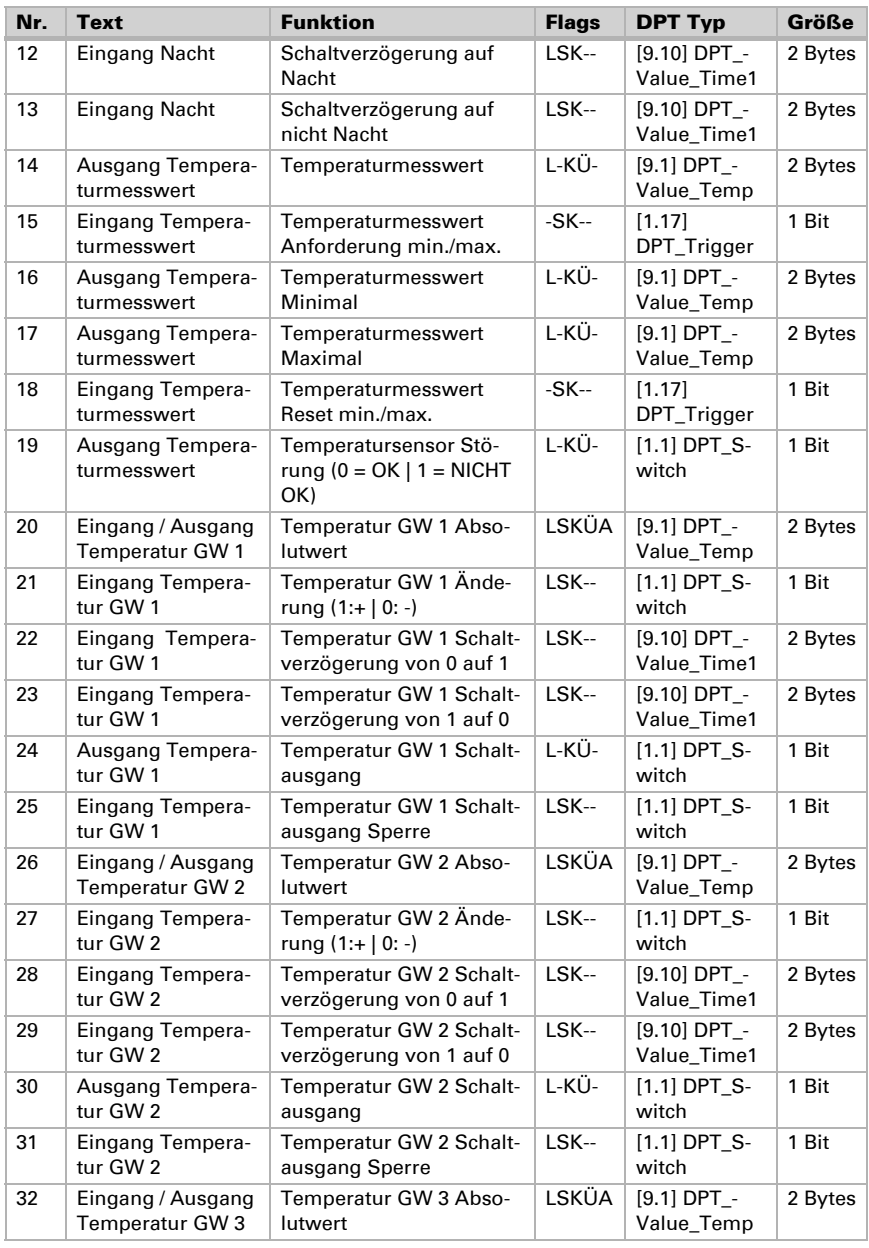

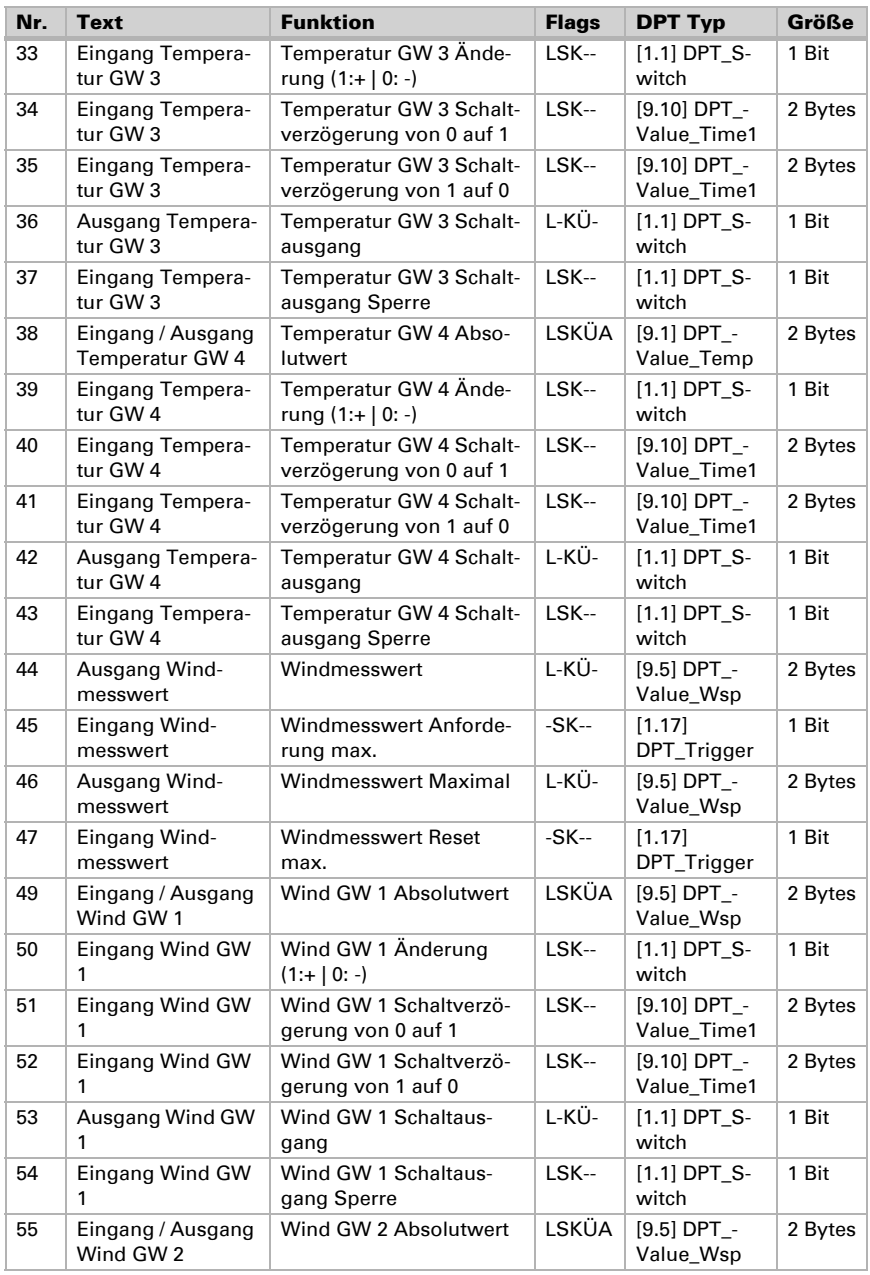

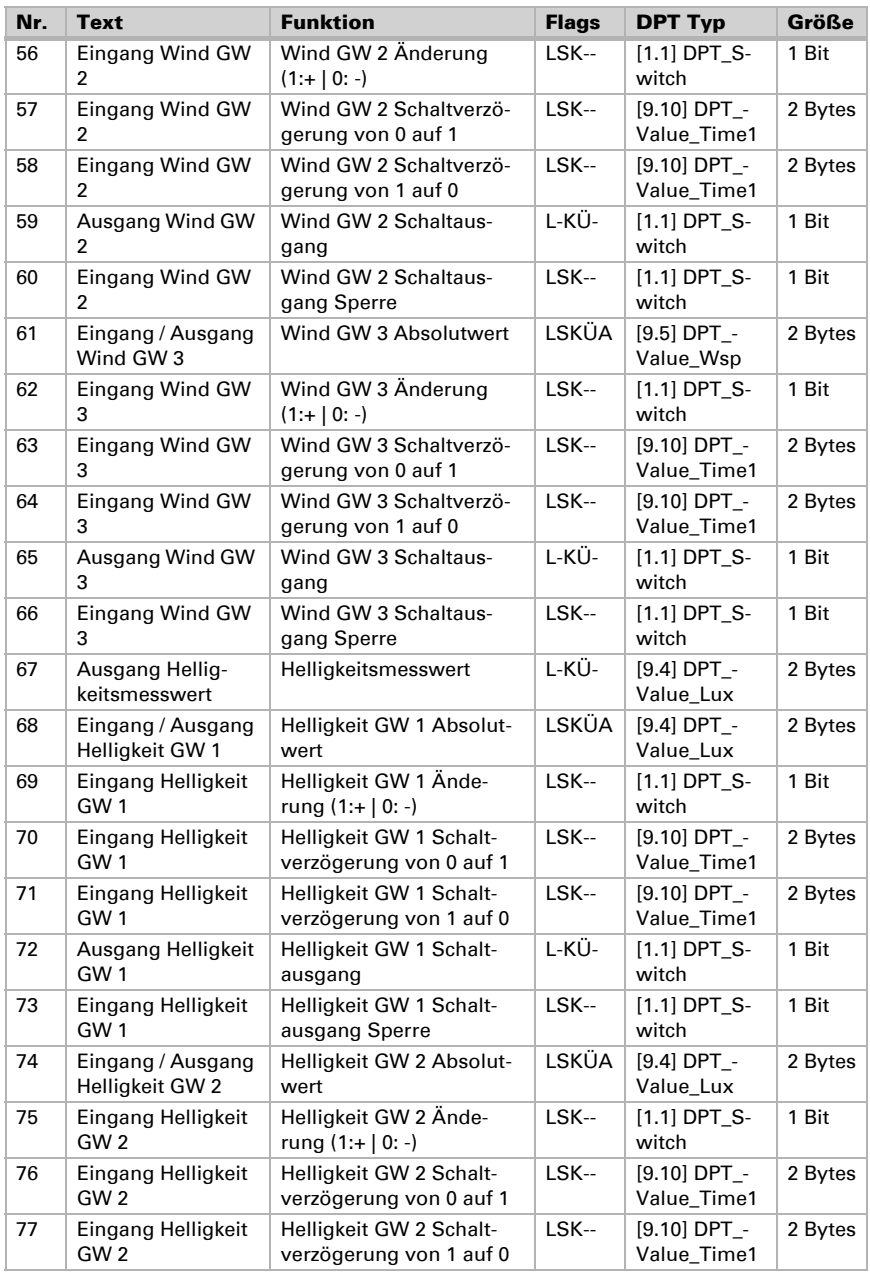

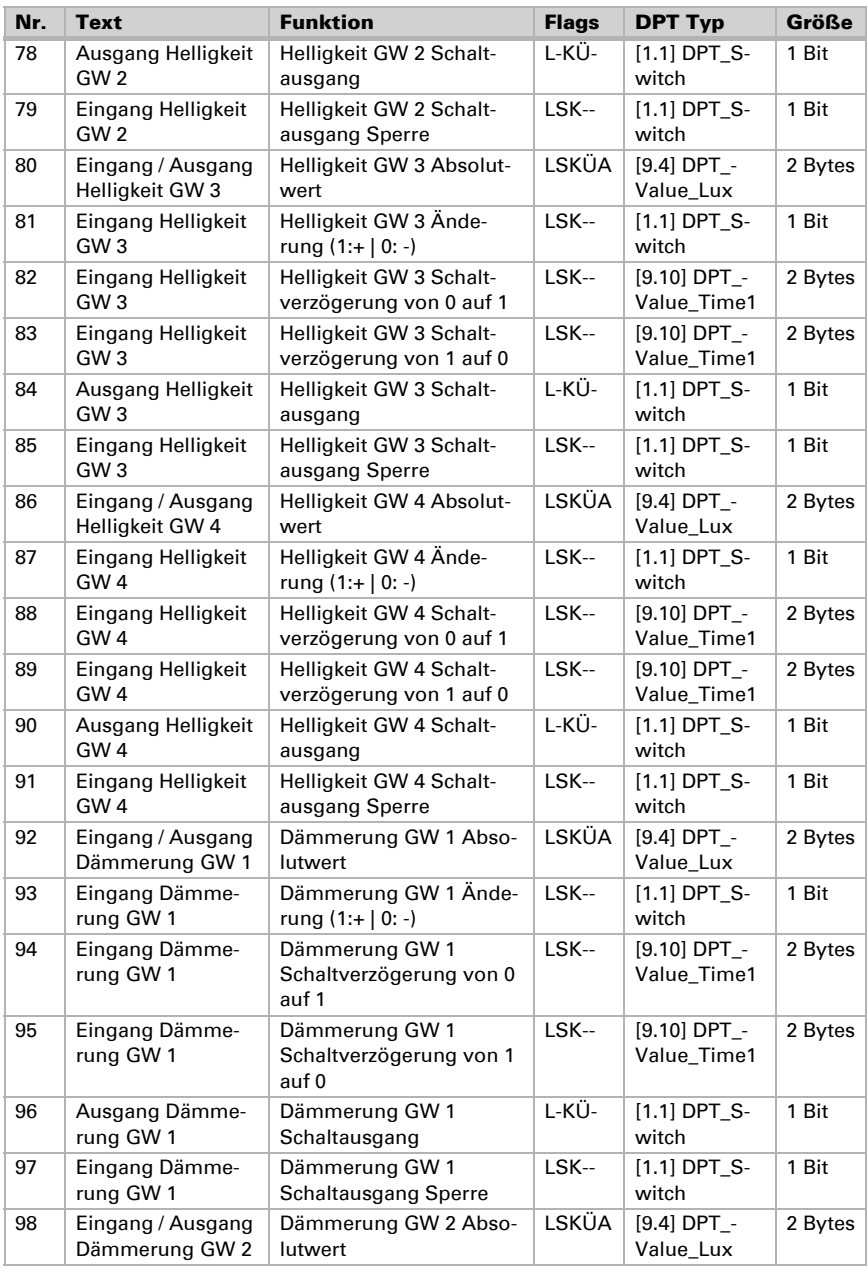

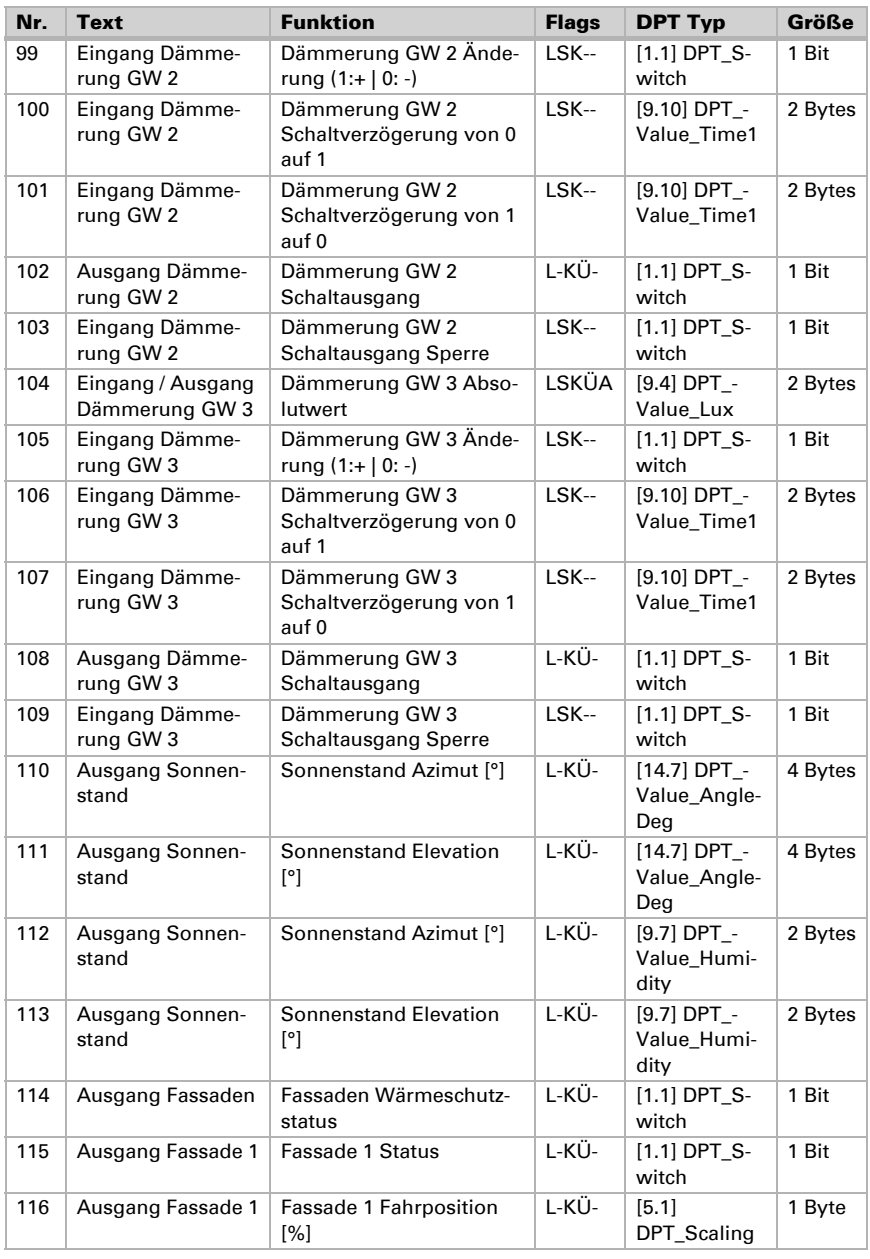

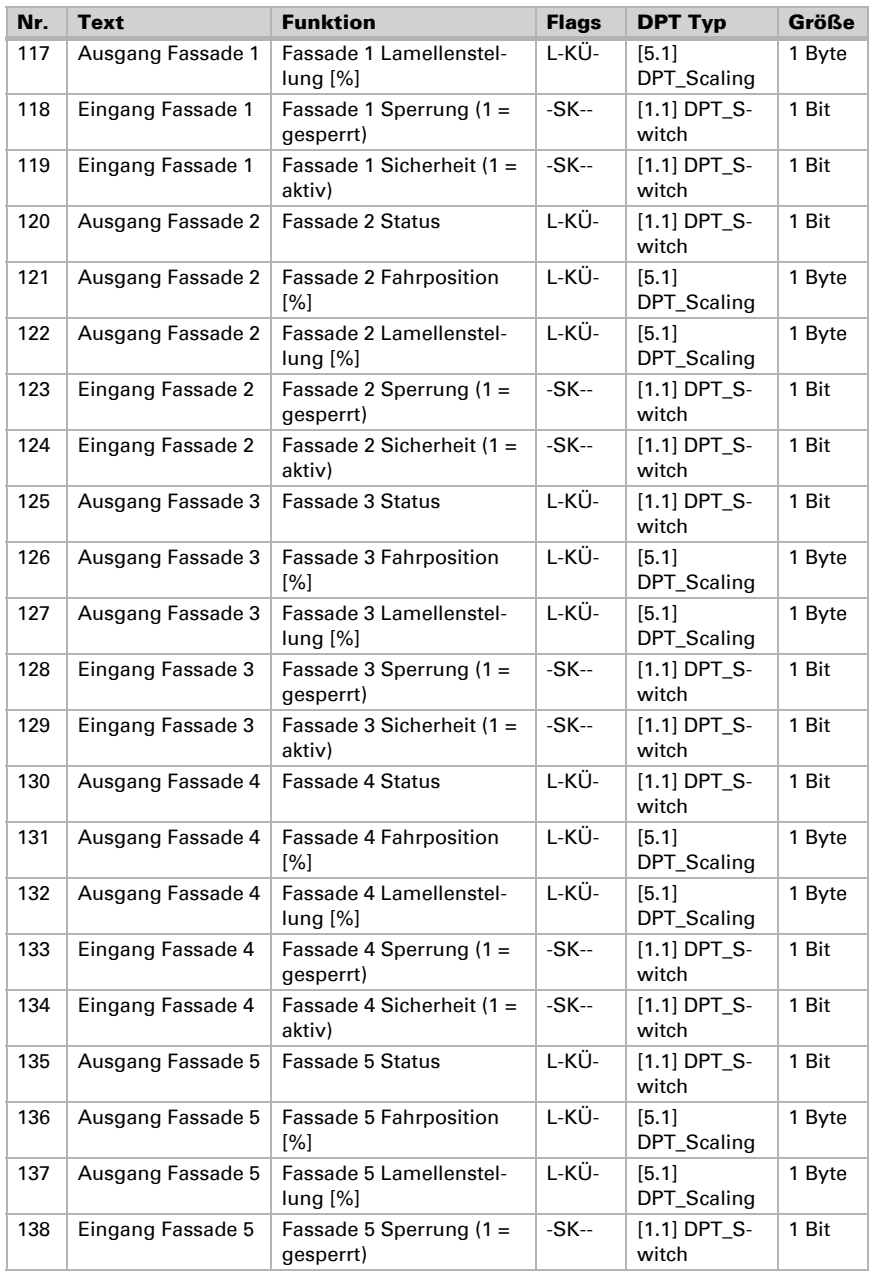

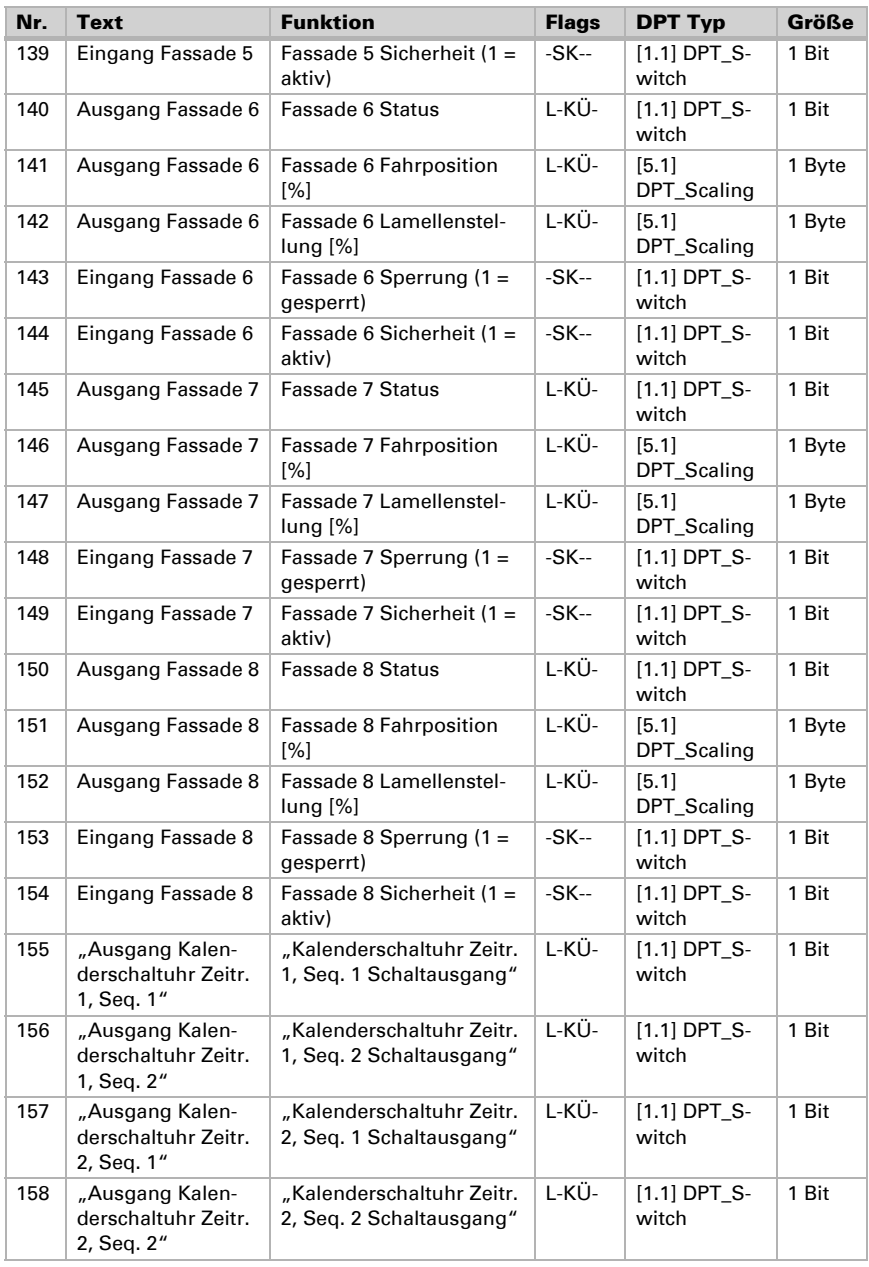

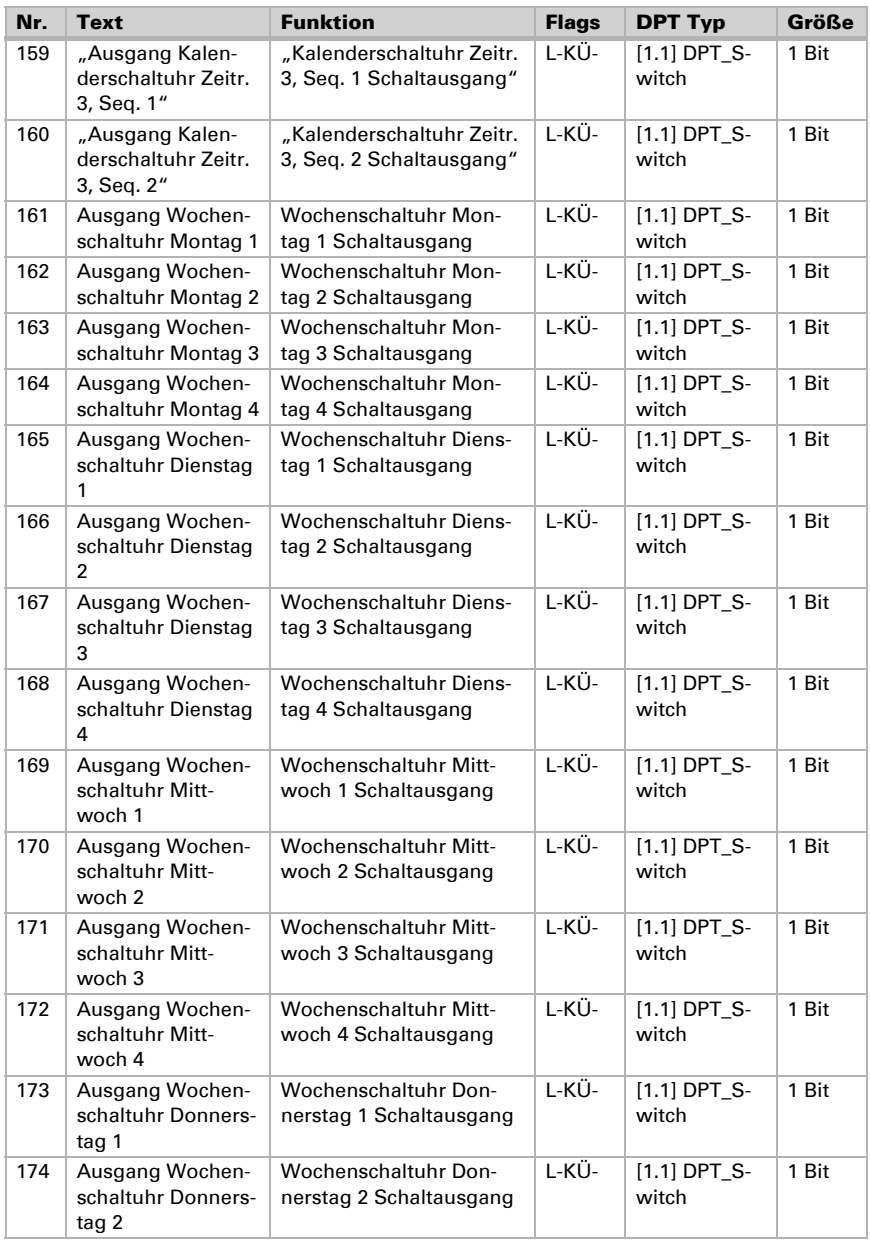

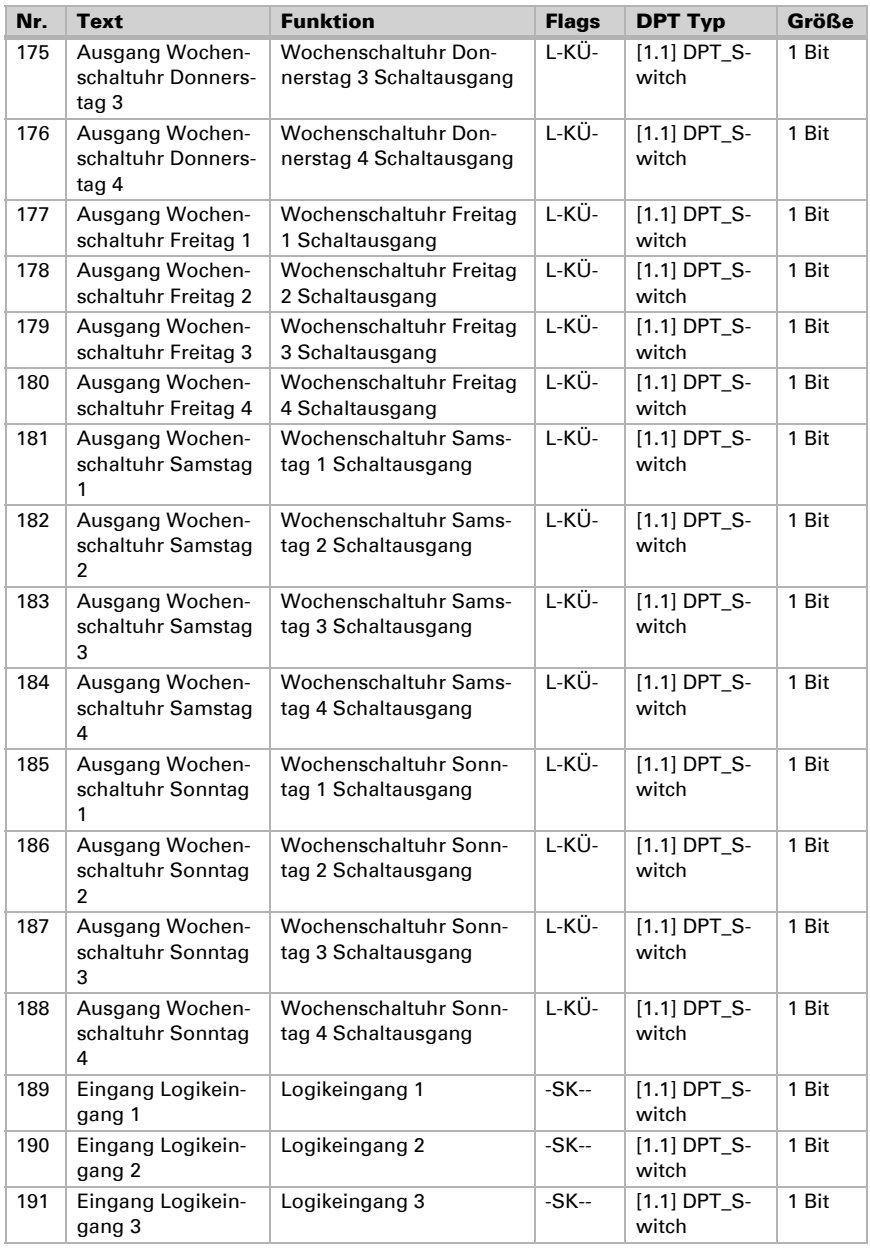

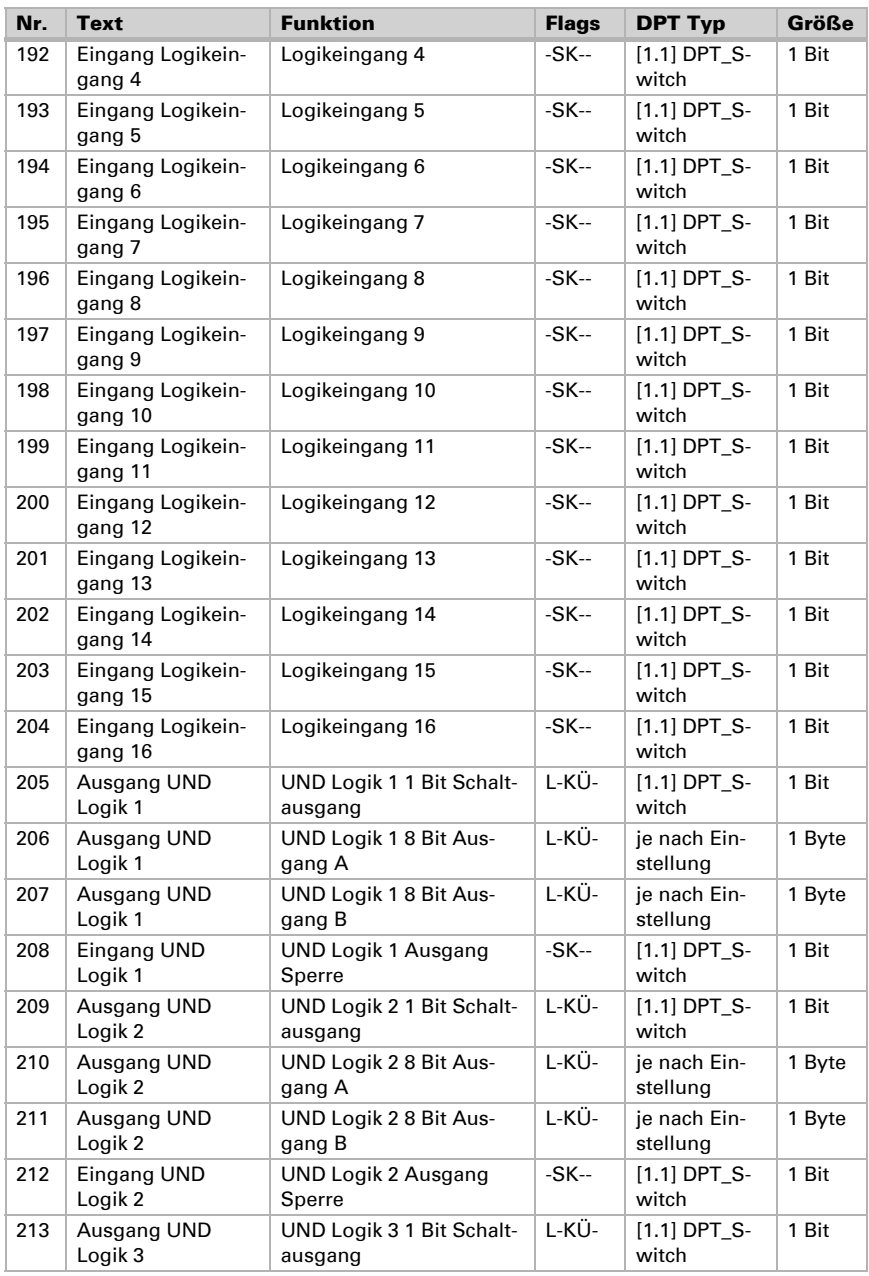

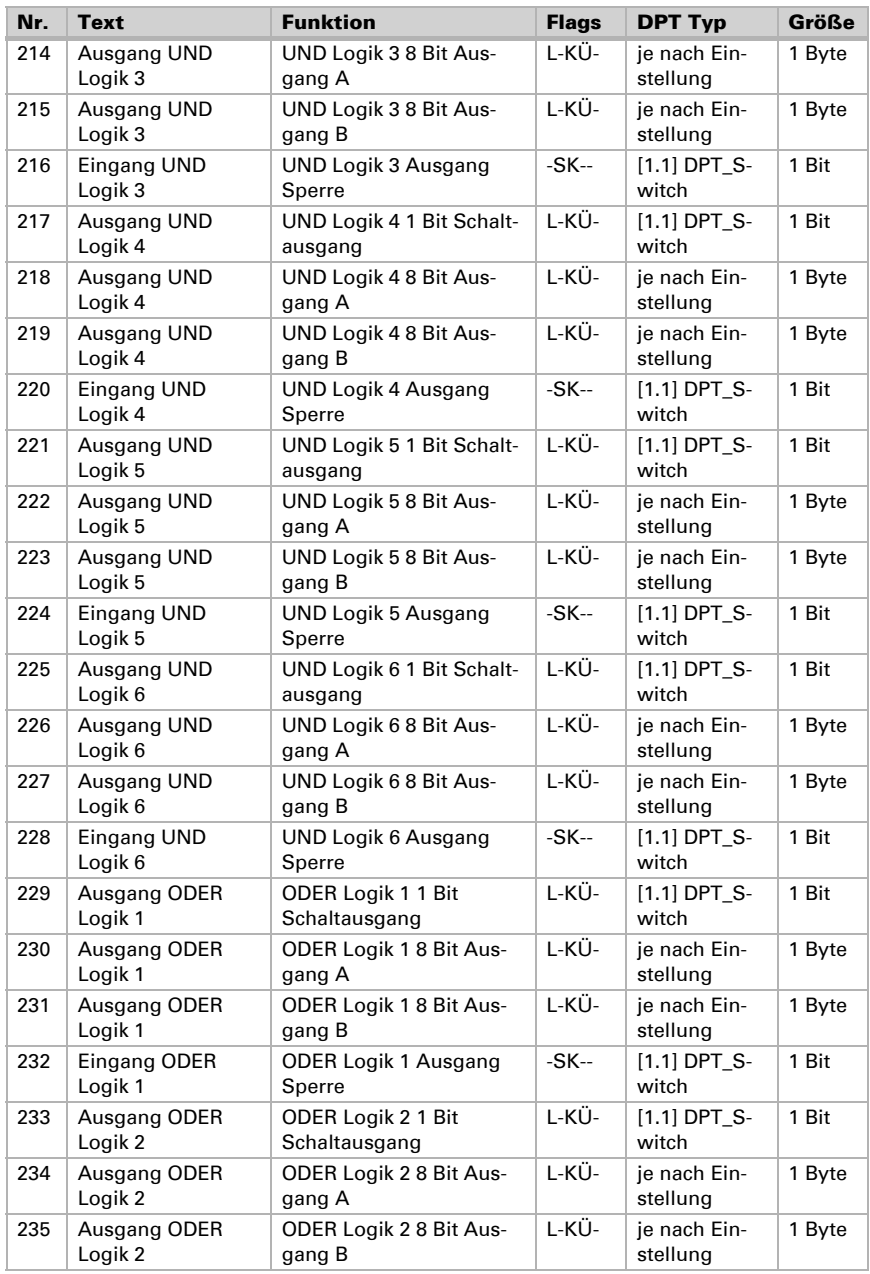

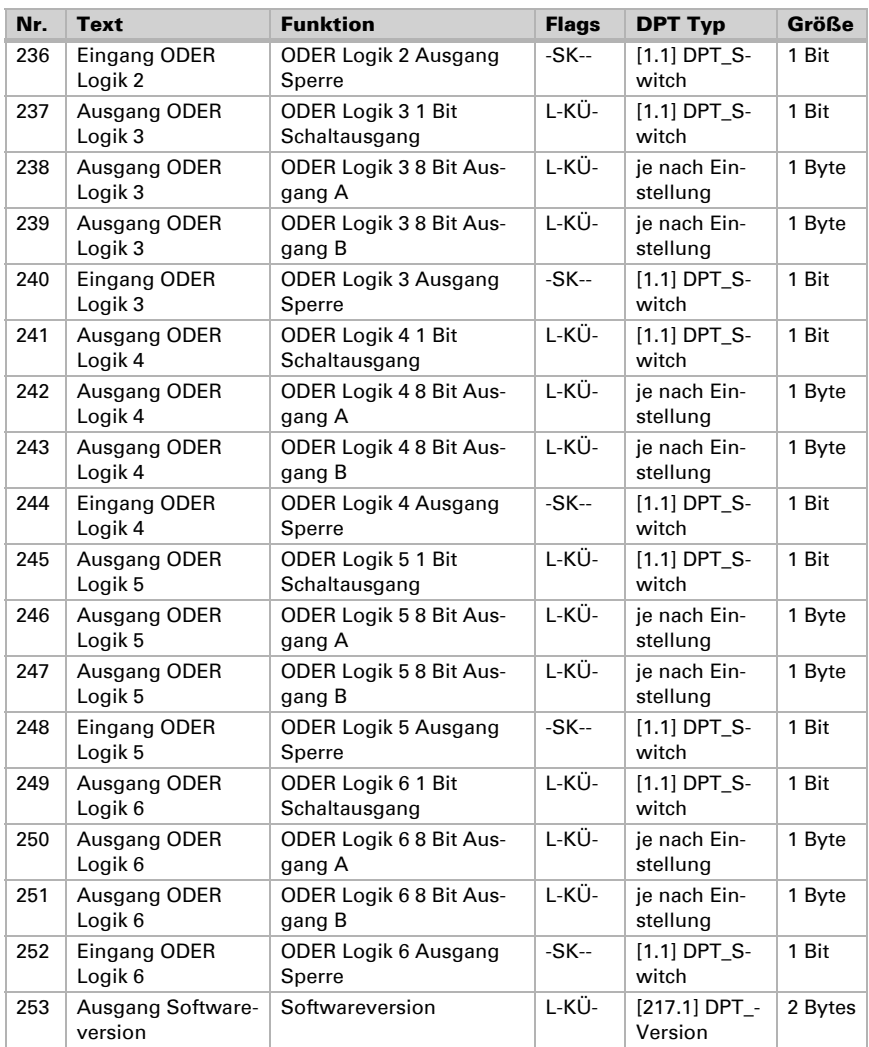

### <span id="page-21-0"></span>4.2. Liste aller Kommunikationsobjekte (Windancer KNX)

#### *Abkürzungen Flags:*

- *K Kommunikation*
- *L Lesen*
- *S Schreiben*

### *Ü Übertragen*

#### *A Aktualisieren*

Für die Kommunikationsobjekte 0, 7-66 und 189-253 [Siehe "Liste aller Kommunikati](#page-9-1)[onsobjekte \(Windancer KNX-GPS\)" auf Seite 8.](#page-9-1)

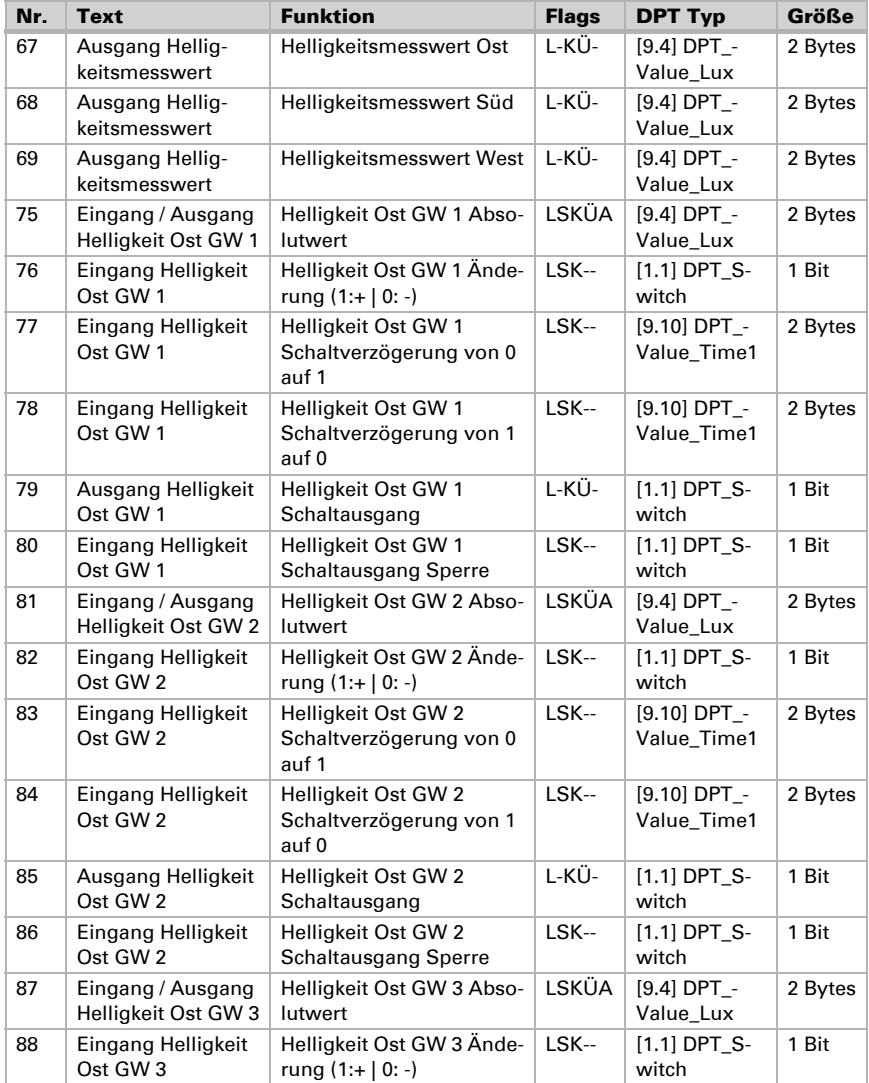

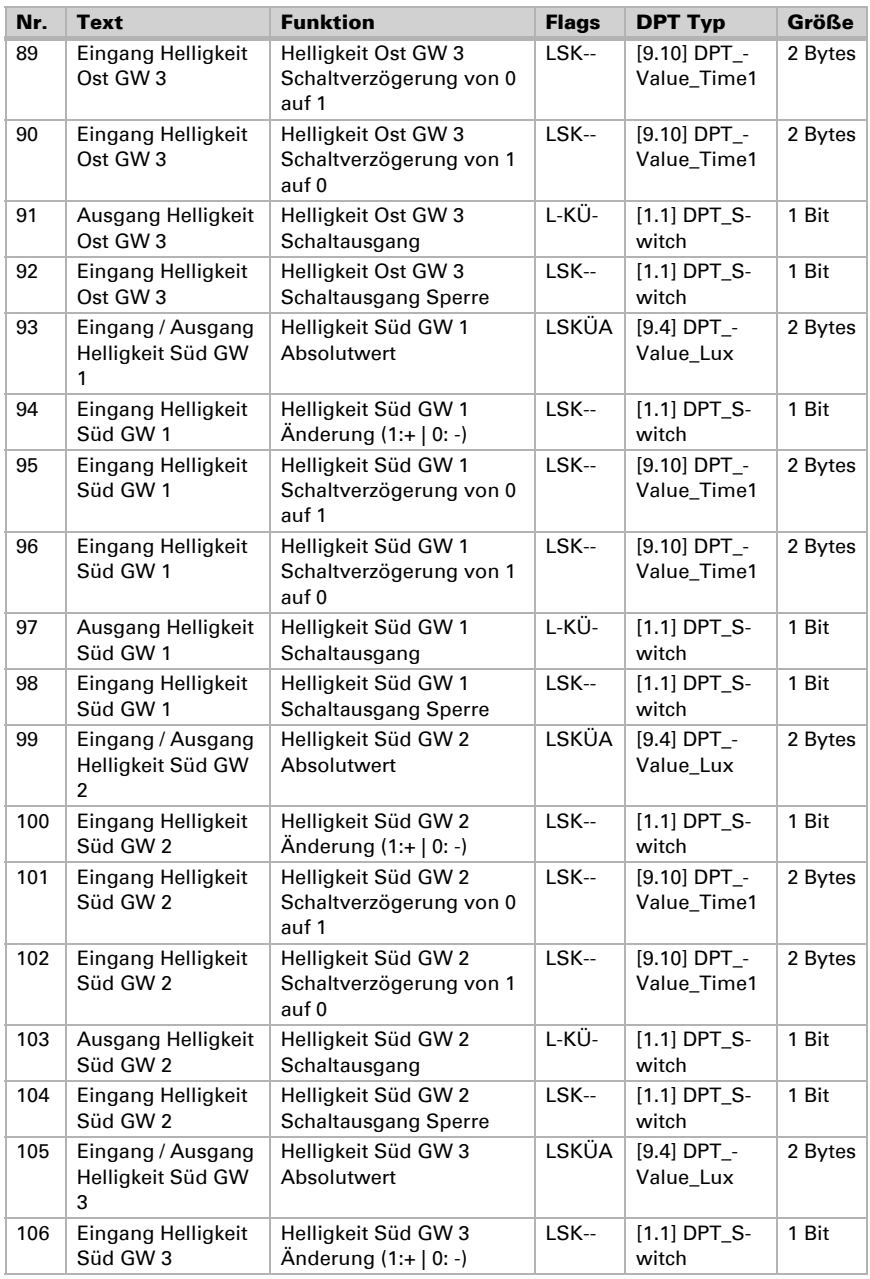

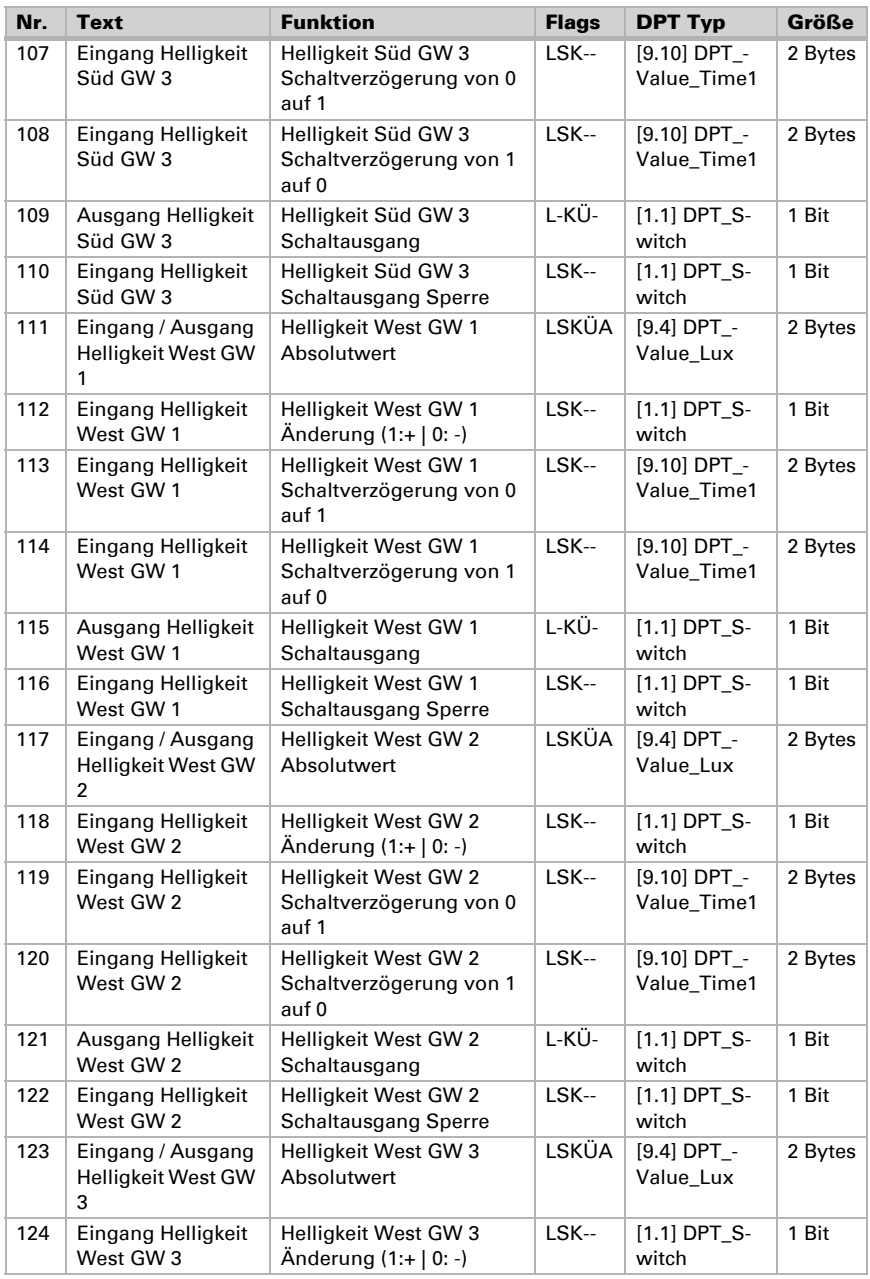

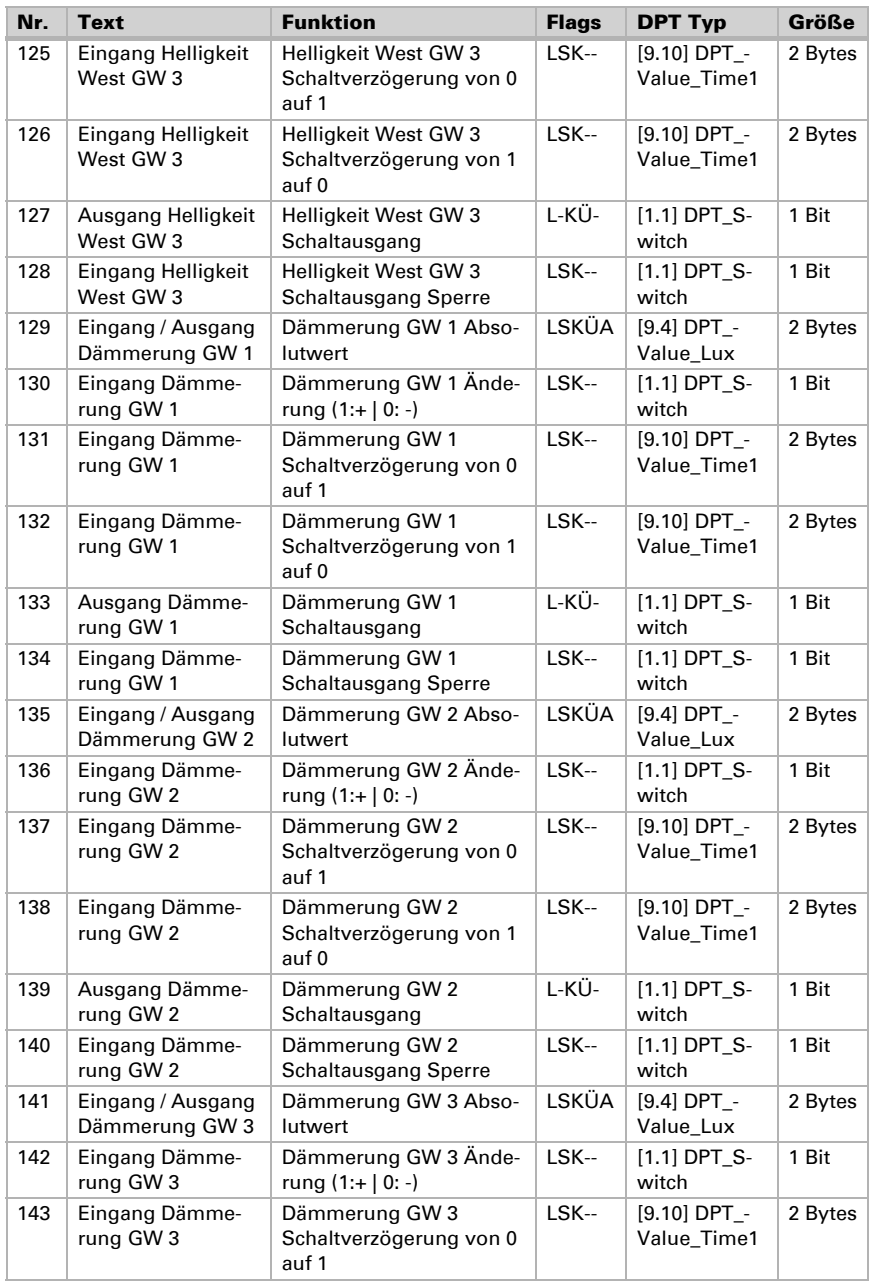

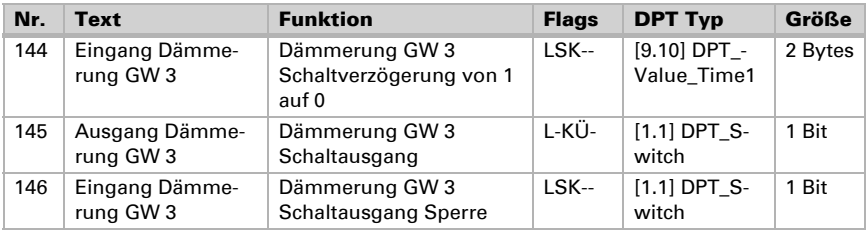

### <span id="page-26-0"></span>5. Einstellung der Parameter

Grundsätzlich gilt, dass durch zyklisches Senden der Wert/Status auf den Bus gesendet werden kann, auch wenn es keine Änderung gibt.

### <span id="page-26-1"></span>5.1. Verhalten bei Spannungsausfall/-wiederkehr

#### *Verhalten bei Busspannungsausfall:*

Das Gerät sendet nichts.

#### *Verhalten bei Hilfsspannungsausfall:*

Das Objekt "Hilfsspannungsstatus" sendet entsprechend der Parametereinstellung.

#### *Verhalten bei Busspannungswiederkehr und nach Programmierung oder Reset:*

Das Gerät sendet alle Messwerte sowie Schalt- und Statusausgänge entsprechend ihres in den Parametern eingestellten Sendeverhaltens mit den Verzögerungen, die im Parameterblock "Allgemeine Einstellungen" festgelegt werden.

#### *Verhalten bei Hilfsspannungswiederkehr:*

Das Objekt "Hilfsspannungsstatus" sendet entsprechend der Parametereinstellung.

### <span id="page-26-2"></span>5.2. Allgemeine Einstellungen

Stellen Sie hier zunächst die Sendeverzögerungen nach Power Up und Programmierung ein.

Diese Verzögerungen sollten mit dem gesamten KNX-System abgestimmt sein, d. h. es sollte bei einem KNX-System mit vielen Teilnehmern darauf geachtet werden, dass nach einem KNX-Bus-Reset der Bus nicht überlastet wird. Die Telegramme der einzelnen Teilnehmer sollten zeitversetzt gesendet werden.

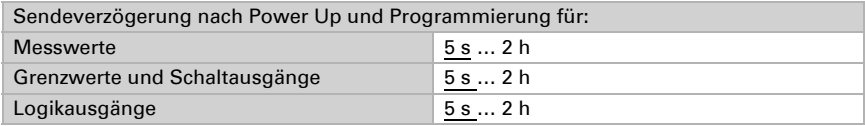

Mit Hilfe der maximalen Telegrammrate wird die Bus-Last begrenzt. Viele Telegramme pro Sekunde belasten den Bus, sorgen aber für eine schnellere Datenübermittlung.

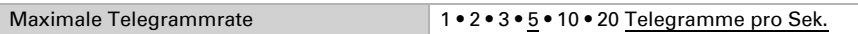

Das Objekt Hilfsspannungsstatus zeigt an, ob die Hilfsspannung an der Wetterstation angeschlossen ist. Wenn der Niederschlagssensor verwendet wird, dann muss die Hilfsspannung angeschlossen sein.

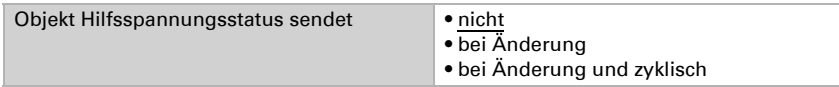

Beim zyklischen Senden wird das Objekt Hilfsspannungsstatus in einem festen, hier einstellbaren Zyklus auf den Bus gesendet.

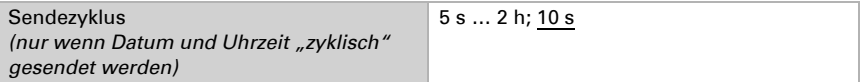

### <span id="page-27-0"></span>5.3. GPS-Einstellungen (Windancer KNX-GPS)

Die Wetterstation Windancer KNX-GPS verfügt über einen GPS-Empfänger, der u. a. Datum und Uhrzeit bereitstellt. Da es in einem KNX-System nur eine Meldung zu Datum/Uhrzeit geben sollte (z. B. bei Verwendung mehrerer GPS-Wetterstationen), wird hier eingestellt, wie mit dem Zeitsignal der Wetterstation verfahren wird.

Werden Datum und Uhrzeit durch das GPS-Signal gesetzt und nicht gesendet, dann werden sie nur intern verwendet, z. B. zur Berechnung des Sonnenstands.

Durch Senden auf den Bus (zyklisch oder auf Anfrage) können Datum und Uhrzeit der Wetterstation auch durch andere Busteilnehmer genutzt werden.

Alternativ können Datum und Uhrzeit durch Kommunikationsobjekte (also vom Bus) gesetzt werden. Diese Einstellung ist sinnvoll, wenn ein anderer Busteilnehmer das Zeitsignal einheitlich vorgeben soll.

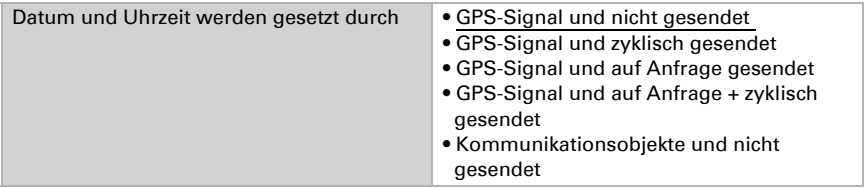

Beim zyklischen Senden werden Datum und Uhrzeit in einem festen, hier einstellbaren Zyklus auf den Bus gesendet.

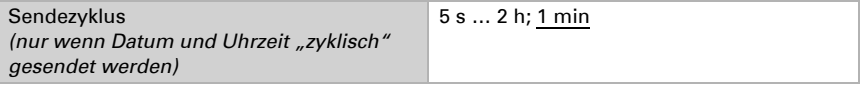

Nach Anlegen oder Wiederkehr der Busspannung kann es bis zu 10 Minuten dauern, bis das GPS-Signal empfangen wird, an Standorten mit schlechtem GPS-Empfang z. T. noch länger. Daher sollte in solchen Fällen eine längere Dauer gewählt werden.

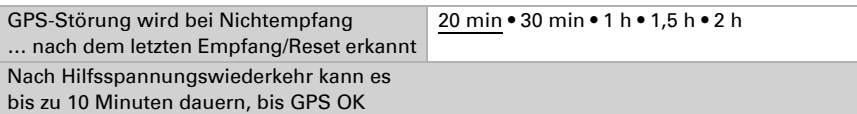

Die Information der GPS Störung kann von anderen Busteilnehmern zur Überwachung genutzt werden. Dazu passend kann hier das Sendeverhalten eingestellt werden.

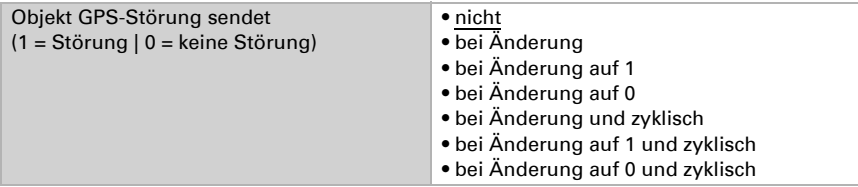

Beim zyklischen Senden wird die GPS-Störung in einem festen, hier einstellbaren Zyklus auf den Bus gesendet.

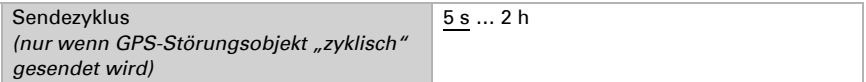

#### *Wenn Datum und Uhrzeit per GPS-Signal gesetzt werden:*

Das aktuelle Datum und die Uhrzeit können zunächst über die ETS vorgegeben werden. Mit diesen Daten arbeitet die Wetterstation bis zum ersten Mal ein gültiges GPS-Signal empfangen wird.

#### *Wenn Datum und Uhrzeit durch Kommunikationsobjekte gesetzt werden:*

Zwischen dem Senden des Datums und dem Senden der Uhrzeit darf kein Datumswechsel stattfinden, sie müssen am selben Tag an die Wetterstation gesendet werden.

Datum und Uhrzeit müssen innerhalb von 10 s nacheinander empfangen werden, damit die geräteinterne Uhr diese Daten als gültig akzeptiert.

Die Wetterstation hat eine integrierte Echtzeituhr. Dadurch läuft die Uhrzeit intern weiter und kann auf den Bus gesendet werden, auch wenn für einige Zeit kein GPS-Signal oder Zeit-Kommunikationsobjekt empfangen wird. In der internen Uhr der Wetterstation kann eine Zeitabweichung von bis zu ±6 Sekunden pro Tag auftreten.

### <span id="page-28-0"></span>5.4. Standort (Windancer KNX-GPS)

Die Wetterstation Windancer KNX-GPS verfügt über einen GPS-Empfänger, der u.a. die Geoposition bereitstellt. Der Standort wird benötigt, um daraus mit Hilfe von Datum und Uhrzeit den **Sonnenstand** zu errechnen. Bei der Erstinbetriebnahme werden die eingegebenen Koordinaten verwendet, solange noch kein GPS-Empfang besteht.

Um die korrekte Uhrzeit ausgeben zu können, muss ebenfalls der Standort bekannt sein. Nur so kann die Wetterstation den UTC-Offset (Differenz zur Weltzeit) und die Sommer-/Winterzeitumstellung automatisch berücksichtigen.

| Land            | • anderes Land<br>• Belgien<br>• Deutschland<br>• Frankreich<br>• Griechenland<br>$\bullet$ Irland<br>• Italien<br>• Luxemburg<br>• Niederlande                                                                                                    | • Norwegen<br>· Österreich<br>• Portugal<br>• Schweden<br>• Schweiz<br>• Spanien<br>• Türkei<br>$\bullet$ UK |
|-----------------|----------------------------------------------------------------------------------------------------|----------------------------------------------------------------------------------------------------|
| <b>Standort</b> | 6 Städte in Belgien<br>41 Städte in Deutschland; Stuttgart<br>30 Städte in Frankreich<br>9 Städte in Griechenland<br>20 Städte in Italien<br>1 Stadt in Luxemburg<br>8 Städte in den Niederlanden<br>11 Städte in Norwegen<br>13 Städte in Österreich<br>5 Städte in Portugal<br>15 Städte in Schweden<br>12 Städte in der Schweiz<br>23 Städte in Spanien<br>13 Städte in der Türkei<br>21 Städte im UK |                                                                                                    |

*In der Wetterstation sind die Koordinaten verschiedener Städte gespeichert:*

Sobald "anderes Land" oder "anderer Ort" gewählt wird, erscheinen Eingabefelder für die exakten Koordinaten. Geben Sie z. B. für New York, USA (40° 43' nördlicher Breite, 74° 0' westlicher Länge) ein:

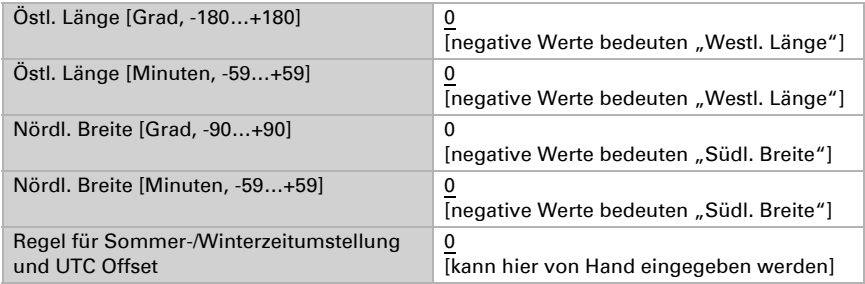

Die Sommer-/Winterzeitumstellung erfolgt bei Wahl von "Zeitzonendefinition gemäß Standard" automatisch. Wird "Zeitzonendefinition spezifisch" gewählt, kann die Regel für die Umstellung von Hand angepasst werden. Beispielstring: 03257:0200+0100/10257:0200UTC+0100

- **03257** Umschalt-Datum Winter auf Sommer  $[03 = \text{Monat}, 25 = \text{Tag}, 7 = \text{Log}, 7 = \text{Log},$ Wochentag (7 ≙ Sonntag)]
- 0200 Umschalt-Uhrzeit Winter auf Sommer  $[02 =$  Stunden,  $00 =$  Minuten (Standardzeit = Winterzeit)
- +0100 Umschaltdifferenz  $[01 =$  Stunden, 00 = Minuten $]$  (+0000 = keine Umschaltung)
- **10257** Umschalt-Datum Sommer auf Winter  $[10 = \text{Monat}, 25 = \text{Tag}, 7 = \text{Tag}]$ Wochentag (7 ≙ Sonntag)]
- 0200 Umschalt-Uhrzeit Sommer auf Winter  $[02 =$  Stunden, 00 = Minuten] (Standardzeit = Winterzeit)
- **UTC+0100** Zeitzone  $[01 = \text{Stunden}, 00 = \text{Minuten}]$  (-1200 ... +1400)

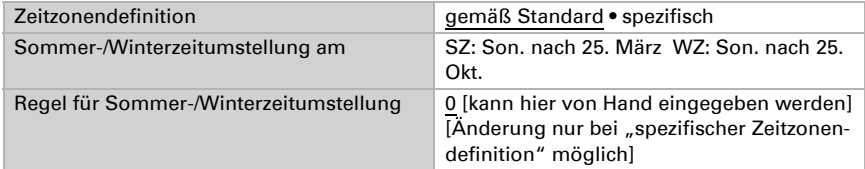

Die Standortkoordinaten können bei Bedarf auf den KNX-Bus gesendet werden. Das Senden bei Änderung oder zyklisch ist eher sinnvoll bei beweglichen Bauten, wie Wohnmobilen oder Schiffen.

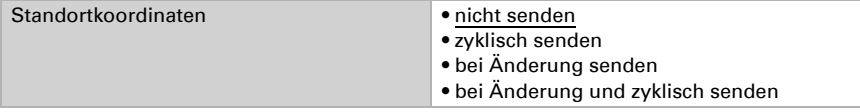

Beim Senden bei Änderung werden die Standortkoordinaten auf den Bus gesendet, sobald sie sich um den hier eingestellten Prozentsatz ändern.

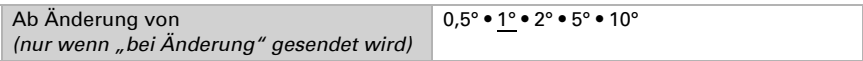

Beim zyklischen Senden werden die Standortkoordinaten in einem festen, hier einstellbaren Zyklus auf den Bus gesendet.

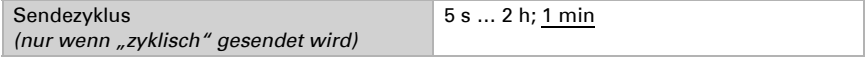

### <span id="page-30-0"></span>5.5. Regen

Wenn der Regensensor verwendet wird, muss die Hilfsspannung angeschlossen sein. Die Hilfsspannung speist die Heizung des Regensensors. Nur wenn der Regensensor beheizt ist, wird das Ende eines Niederschlags zeitnah erkannt und Fehlmeldungen durch Nebel oder Tau vermieden.

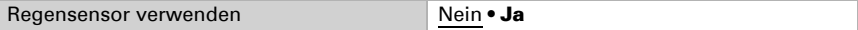

Der Objektwert bei Regen wird definiert.

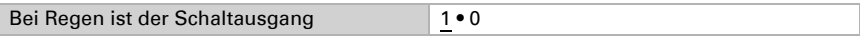

Die Verzögerungszeiten in Sekunden können über Objekte definiert werden.

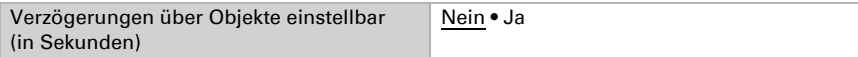

Bei größeren Schaltverzögerungen werden ein kurzer Regenschauer bzw. eine kurze Trockenphase nicht gemeldet.

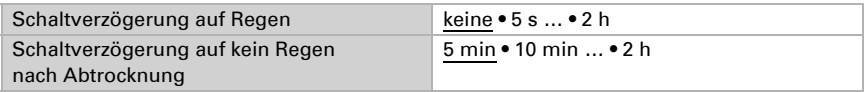

Hier wird eingestellt, wann der Schaltausgang auf den Bus gesendet werden soll.

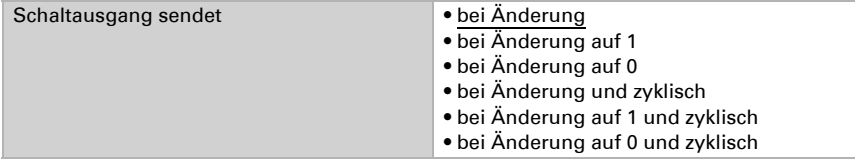

Beim zyklischen Senden wird der Regen-Schaltausgang in einem festen, hier einstellbaren Zyklus auf den Bus gesendet.

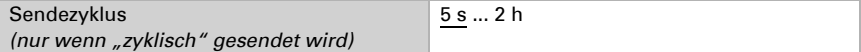

Der zusätzliche Regenausgang wird verwendet, wenn 2 Regenausgänge mit unterschiedlichen Verzögerungen benötigt werden.

Sind an einer Fassade beispielsweise Fenster und Markisen zu steuern, können diese unterschiedlich auf Regen reagieren. Bei Fenstern würde die längere Regenverzögerungszeit dafür sorgen, dass die Motoren bei wechselhaftem Wetter nicht ständig fahren. Die Markisen an der selben Fassade würden mithilfe des 2. Regenausgangs schnell reagieren.

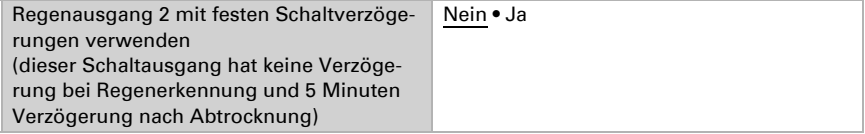

### <span id="page-31-0"></span>5.6. Nacht

Hier lässt sich bei Bedarf die Nachterkennung aktivieren.

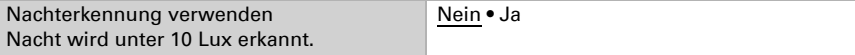

Hier lässt sich einstellen, ob bei Nacht eine 1 oder 0 auf den Bus gesendet wird.

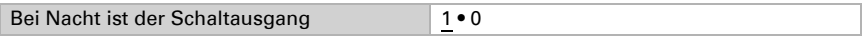

Die Verzögerungszeiten in Sekunden können über Objekte definiert werden.

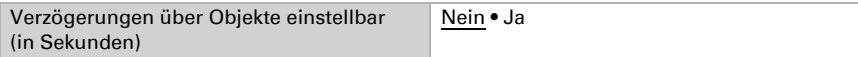

Durch Schaltverzögerungen können kleinere Helligkeitsschwankungen ausgeglichen werden, z. B. Abdunklung durch Wolken in der Dämmerung.

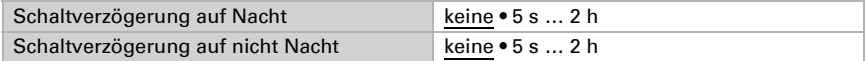

Hier wird eingestellt, wann der Schaltausgang auf den Bus gesendet werden soll.

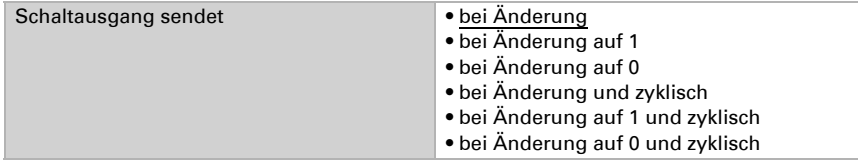

Beim zyklischen Senden wird der Nacht-Schaltausgang in einem festen, hier einstellbaren Zyklus auf den Bus gesendet.

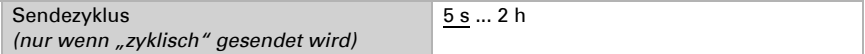

### <span id="page-32-0"></span>5.7. Temperatur

Der ausgegebene Temperaturwert kann hier bei Bedarf um einen Offset-Wert korrigiert werden. So können Abweichungen durch Störquellen kompensiert werden, z. B. dunkle Flächen, die sich aufheizen.

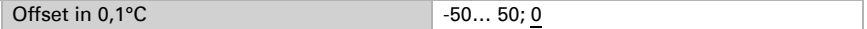

Der Temperaturwert kann auf den Bus gesendet und dort von anderen Teilnehmern weiterverwertet werden.

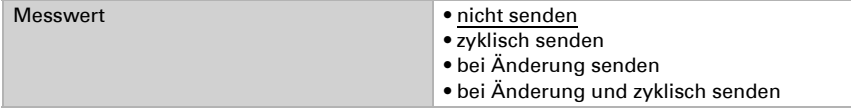

Beim Senden bei Änderung wird der Temperaturwert auf den Bus gesendet, sobald er sich um den hier eingestellten Prozentsatz ändert.

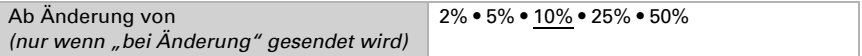

Beim zyklischen Senden wird der Temperaturwert in einem festen, hier einstellbaren Zyklus auf den Bus gesendet.

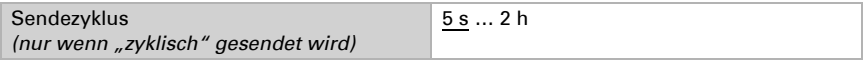

Der höchste (max.) und der niedrigste (min.) Temperaturwert seit der Programmierung bzw. einem Reset können auf den Bus gesendet werden. Die beiden Werte können über das Objekt Nr. 18 "Temperaturmesswert Reset min./max." zurückgesetzt werden.

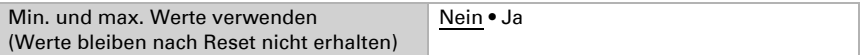

Mit dem Objekt "Temperatursensor Störung" wird die Funktion des Temperatursensor überwacht. Bei einer Störung wird eine 1 gesendet, sonst eine 0.

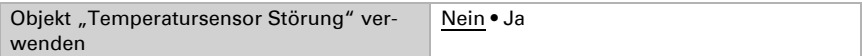

#### <span id="page-33-0"></span>5.7.1. Temperaturgrenzwert 1 / 2 / 3 / 4

Die Temperaturgrenzwerte werden verwendet, um bei Über- oder Unterschreiten eines Temperaturwerts bestimmte Aktionen auszuführen.

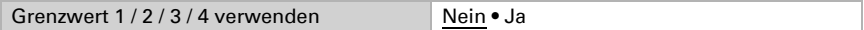

#### Grenzwert:

Hier wird eingestellt, ob der Grenzwert per Parameter oder über ein Kommunikationsobjekt vorgegeben werden soll.

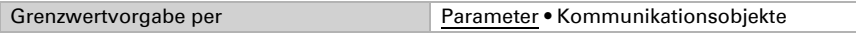

Wird der Grenzwert per Parameter vorgegeben, dann wird der Wert eingestellt.

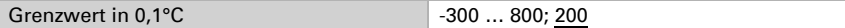

Hier wird eingestellt, in welchen Fällen per Kommunikationsobjekt empfangene Grenzwerte erhalten bleiben sollen. Beachten Sie, dass die Einstellung "nach Spannungswiederkehr und Programmierung" nicht für die Erstinbetriebnahme verwendet werden sollte, da bis zur 1. Kommunikation stets die Werkseinstellungen verwendet werden.

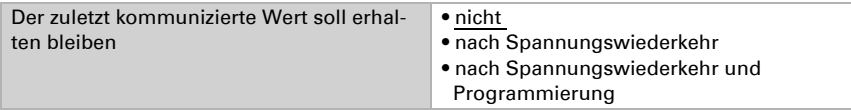

Wenn der Grenzwert durch ein Kommunikationsobiekt gesetzt wird, muss bei der Erstinbetriebnahme ein Grenzwert vorgegeben werden, der bis zur 1. Kommunikation eines neuen Grenzwerts gültig ist. Bei bereits in Betrieb genommener Wetterstation kann der zuletzt kommunizierte Grenzwert verwendet werden.

Ab der 1. Kommunikation entspricht der Grenzwert dem Wert des Kommunikationsobjekts und wird nicht mit dem Faktor 0,1 multipliziert.

Wurde einmal ein Grenzwert per Parameter oder über Kommunikationsobjekt gesetzt, dann bleibt bei dieser Einstellung der zuletzt eingestellte Grenzwert solange erhalten, bis ein neuer Grenzwert per Kommunikationsobjekt übertragen wird.

Die zuletzt per Kommunikationsobjekte gesetzten Grenzwerte werden im Gerät gespeichert, bleiben bei Spannungsausfall erhalten und stehen bei Rückkehr der Spannung wieder zur Verfügung.

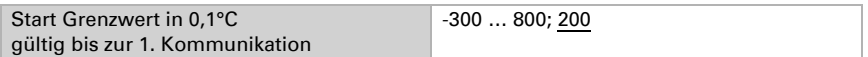

Hier wird die Art der Grenzwertveränderung eingestellt.

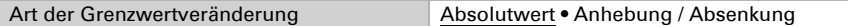

Hier wird die Schrittweite gewählt.

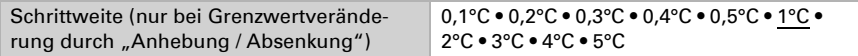

Bei beiden Arten der Grenzwertvorgabe wird die Hysterese eingestellt, die für den nächsten Parameter wichtig ist.

Die Hysterese verhindert, dass sich bei Temperaturschwankungen der Schaltausgang des Grenzwerts zu oft ändert. Bei sinkender Temperatur reagiert der Schaltausgang erst, wenn der Grenzwert um die Hysterese unterschritten wird (Punkt 1 und 2 bei nächstem Parameter). Bei steigender Temperatur reagiert der Schaltausgang erst, wenn der Grenzwert um die Hysterese überschritten wird (Punkt 3 und 4 bei nächstem Parameter).

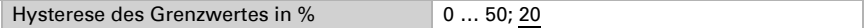

### Schaltausgang:

Hier wird eingestellt, welchen Wert der Ausgang bei über-/unterschrittenem Grenzwert ausgibt.

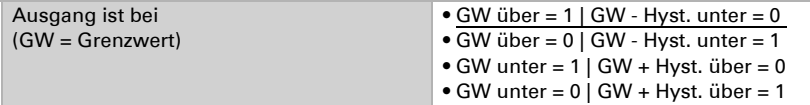

Hier wird eingestellt, ob die Verzögerungen über Objekte einstellbar sind.

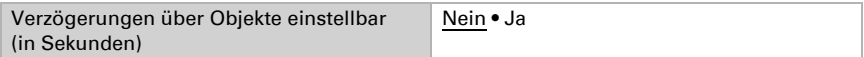

Durch Schaltverzögerungen werden kurzfristige Temperaturschwankungen um den Grenzwert bzw. Grenzwert und Hysterese für den Schaltausgang ignoriert.

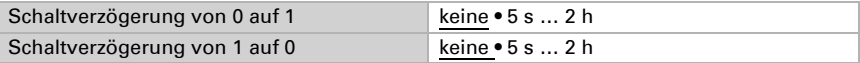

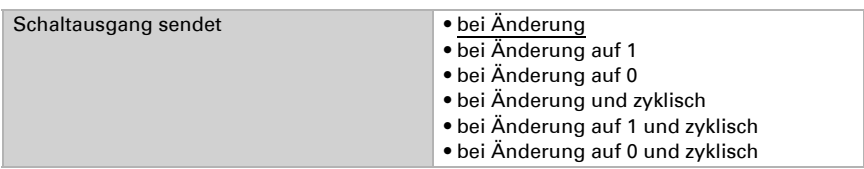

Hier wird eingestellt, wann der Schaltausgang auf den Bus gesendet werden soll.

Beim zyklischen Senden wird der Temperaturgrenzwert-Schaltausgang in einem festen, hier einstellbaren Zyklus auf den Bus gesendet.

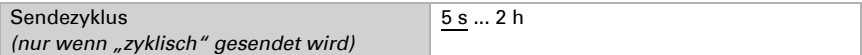

### Sperrung:

 $\mathcal{L}^{\mathcal{A}} = \mathcal{L}^{\mathcal{A}} = \mathcal{L}^{\mathcal{A}} = \mathcal{L}^{\mathcal{A}}$ 

Mithilfe des Eingangsobjekts "Sperrung" kann der Schaltausgang, z. B. durch einen manuellen Befehl (Taster) blockiert werden.

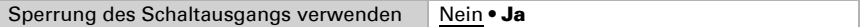

Die Sperre kann bei Wert 0 oder 1 wirksam werden, je nach Einsatzzweck.

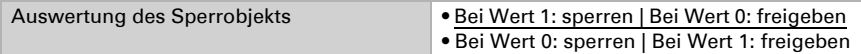

Hier wird ein Objektwert bis zur 1. Kommunikation vorgegeben.

Sperrobjektwert vor 1. Kommunikation 0 • 1

Das Verhalten des Schaltausgangs beim Sperren kann eingestellt werden.

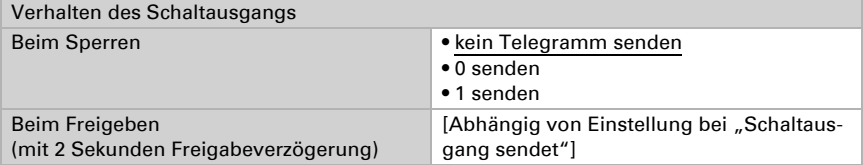

Das Verhalten des Schaltausgangs beim Freigeben ist abhängig vom Wert des Parameters "Schaltausgang sendet" (siehe "Schaltausgang")

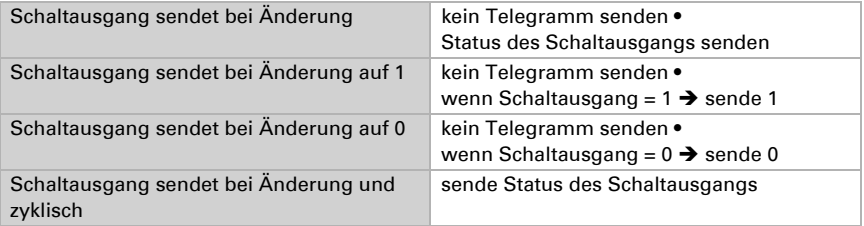

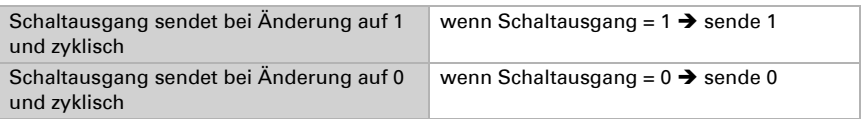

### <span id="page-36-0"></span>5.8. Wind

Der Windmesswert kann auf den Bus gesendet und dort von anderen Teilnehmern weiterverwertet werden.

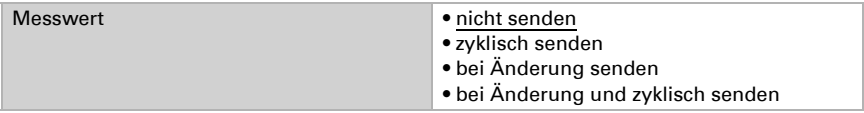

Beim Senden bei Änderung wird der Windmesswert auf den Bus gesendet, sobald er sich um den hier eingestellten Prozentsatz ändert.

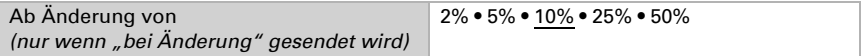

Beim zyklischen Senden wird der Windmesswert in einem festen, hier einstellbaren Zyklus auf den Bus gesendet.

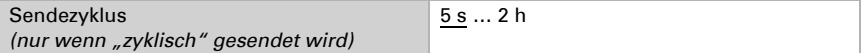

Der höchste Windmesswert seit der Programmierung bzw. einem Reset kann auf den Bus gesendet werden. Dieser Wert kann über das Objekt Nr. 47 "Windmesswert Reset max." zurückgesetzt werden.

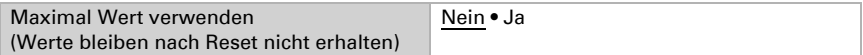

### <span id="page-36-1"></span>5.8.1. Windgrenzwert 1 / 2 / 3

Die Windgrenzwerte werden verwendet, um bei Über- oder Unterschreiten einer Windgeschwindigkeit bestimmte Aktionen auszuführen, z. B. Schutzfunktionen für Beschattungen oder Fenster.

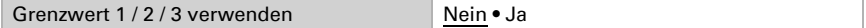

Jeder Grenzwert kann individuell eingestellt werden.

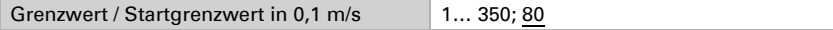

Alle anderen Einstellungen entsprechen denen der Temperaturgrenzwerte [\(siehe](#page-33-0) *Tem[peraturgrenzwert 1 / 2 / 3 / 4](#page-33-0)*, Seite 32).

### <span id="page-37-0"></span>5.9. Helligkeit

*Wenn die Beschattungsautomatik verwendet werden soll, muss ein Grenzwert aktiviert sein!*

*Die Wetterstation Windancer KNX hat drei Helligkeitssensoren (Ost, Süd und West) mit jeweils 3 Helligkeitsgrenzwerten.*

*Die Wetterstation Windancer KNX-GPS hat drei Helligkeitssensoren und verwendet davon den Maximalwert mit 4 Helligkeitsgrenzwerten.*

### Sensor (Ost / Süd / West)

Die Wetterstation erfasst die aktuelle Helligkeit. Dieser Wert kann auf den Bus gesendet und dort von anderen Teilnehmern weiterverwertet werden.

Bei der Version mit GPS-Empfang wird dafür als Helligkeitswert der höchste aktuell gemessene Wert der drei internen Sensoren verwendet. Bei der Version ohne GPS-Empfang wird die Helligkeit aus den drei Himmelsrichtungen Ost, Süd und West separat gemessen.

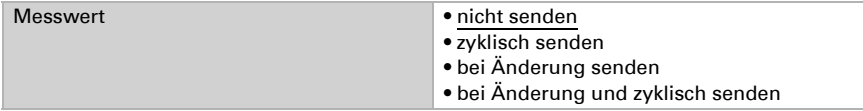

Beim Senden bei Änderung wird der Helligkeitsmesswert auf den Bus gesendet, sobald er sich um den hier eingestellten Prozentsatz ändert.

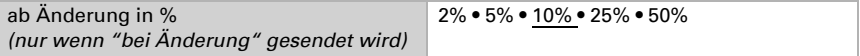

Beim zyklischen Senden wird der Helligkeitsmesswert in einem festen, hier einstellbaren Zyklus auf den Bus gesendet.

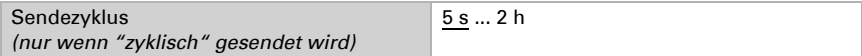

#### <span id="page-37-1"></span>5.9.1. Helligkeitsgrenzwert (Ost / Süd / West) 1 / 2 / 3 (/ 4)

Die Helligkeitsgrenzwerte werden verwendet, um bei Über- oder Unterschreiten einer Beleuchtungsstärke im Kilolux-Bereich bestimmte Aktionen auszuführen.

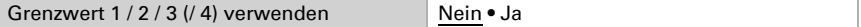

Jeder Grenzwert kann individuell eingestellt werden.

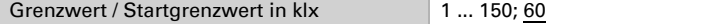

Alle anderen Einstellungen entsprechen denen der Temperaturgrenzwerte [\(siehe](#page-33-0) *Tem[peraturgrenzwert 1 / 2 / 3 / 4](#page-33-0)*, Seite 32).

### <span id="page-38-0"></span>5.10. Dämmerung

#### <span id="page-38-1"></span>5.10.1.Dämmerung Grenzwert 1 / 2 / 3

Die Dämmerungsgrenzwerte werden verwendet, um bei Über- oder Unterschreiten einer Beleuchtungsstärke im Lux-Bereich bestimmte Aktionen auszuführen.

Grenzwert 1 / 2 / 3 verwenden Nein • Ja

Jeder Grenzwert kann individuell eingestellt werden.

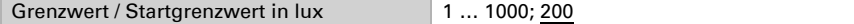

Alle anderen Einstellungen entsprechen denen der Temperaturgrenzwerte [\(siehe](#page-33-0) *Tem[peraturgrenzwert 1 / 2 / 3 / 4](#page-33-0)*, Seite 32).

### <span id="page-38-2"></span>5.11. Beschattung (Windancer KNX-GPS)

#### <span id="page-38-3"></span>5.11.1.Einteilung der Fassaden für die Steuerung

Die Steuerungsmöglichkeiten für Beschattungen (Schattenkantennachführung und Lamellennachführung) sind fassadenbezogene Funktionen.

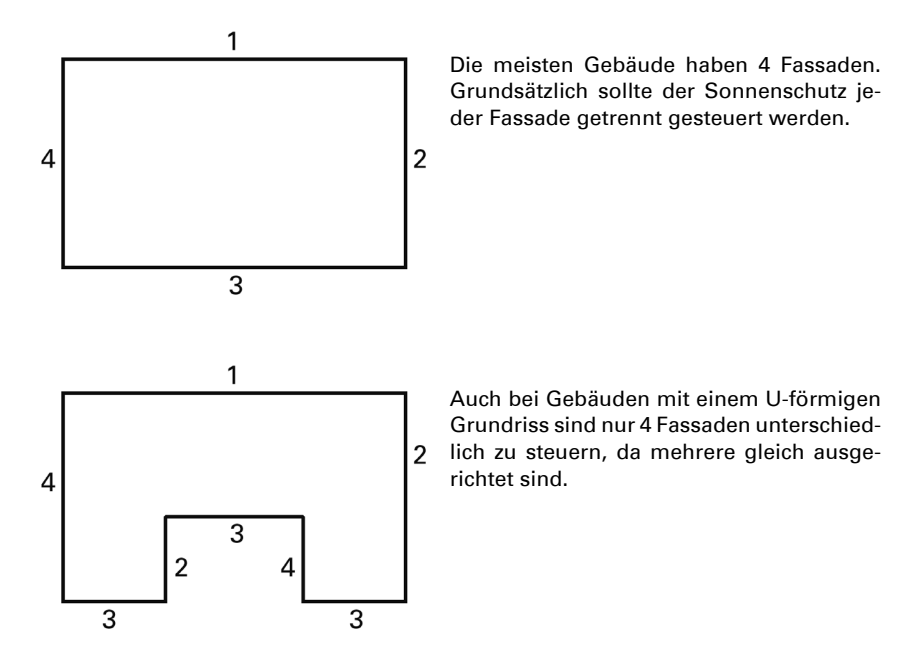

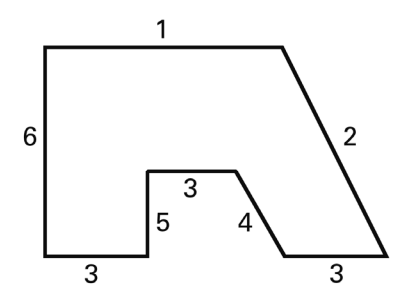

Bei Gebäuden mit asymmetrischem Grundriss müssen die Fassaden mit nichtrechtwinkliger Ausrichtung (2, 4) getrennt gesteuert werden.

Gebogene/runde Fronten sollten in mehrere einzeln zu steuernde Fassaden (Segmente) aufgeteilt werden.

Weist ein Gebäude mehr als 8 Fassaden auf, sollte eine weitere Wetterstation verwendet werden.

Je nach Lage kann es sinnvoll sein, schon ab 5 oder 6 Fassaden einen zusätzlichen Windgeschwindigkeitssensor zu verwenden. Bei mehreren Gebäuden sollte die Windmessung für jedes Gebäude separat erfolgen, da je nach Lage der Gebäude zueinander unterschiedliche Windgeschwindigkeiten auftreten können.

### <span id="page-39-0"></span>5.12. Beschattungs-Einstellungen (Windancer KNX-GPS)

Das Wetterstationsmodell mit GPS-Empfänger berechnet die Richtung (Azimut) und Höhe (Elevation) der Sonne aus aktuellen Zeitdaten und Position. Das Senden des Sonnenstandes ist rein informativ.

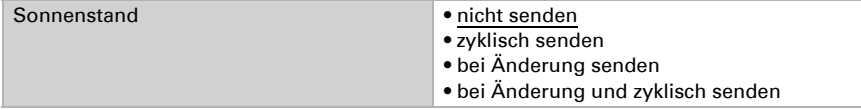

Ändert sich der Sonnenstand um den hier eingestellten Winkel, wird der Wert auf den Bus gesendet.

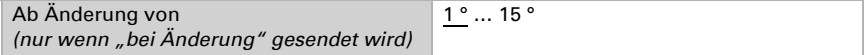

Beim zyklischen Senden wird der Sonnenstand in einem festen, hier einstellbaren Zyklus auf den Bus gesendet.

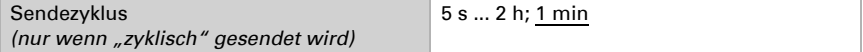

Wie viele Fassaden verwendet werden, ist von den Projektanforderungen abhängig, siehe Kapitel ["Einteilung der Fassaden für die Steuerung" auf Seite 37.](#page-38-3)

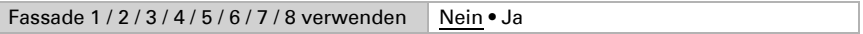

Über die Wärmeschutztemperatur bzw. den Objektausgang "Wärmeschutzstatus" (Nummer 114) können Maßnahmen zum sommerlichen Hitzeschutz eingeleitet werden, z. B. Rollladen schließen.

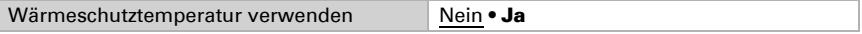

Die passende Wärmeschutztemperatur ist abhängig von den Projektanforderungen.

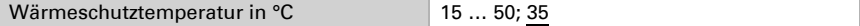

Der Hysteresewert bestimmt um wie viel °C die Temperatur unter den Grenzwert sinken muss, bis der Wärmeschutz wieder inaktiv ist.

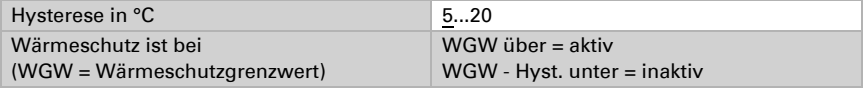

Senden nur bei Änderung oder sogar nur bei Änderung in eine Richtung (1 = aktiv oder 0 = inaktiv) entlastet den Bus.

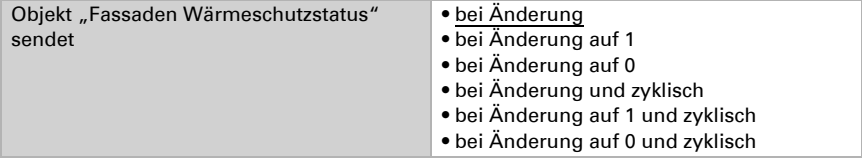

Beim zyklischen Senden wird das Objekt "Fassaden Wärmeschutzstatus" in einem festen, hier einstellbaren Zyklus auf den Bus gesendet.

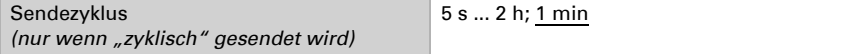

### <span id="page-40-0"></span>5.13. Fassade Einstellungen (Windancer KNX-GPS)

Für jede Fassade können die Bedingungen für die Beschattung (Helligkeit, Sonnenstand) und die Einstellungen für die Fassade (architektonische Gegebenheiten wie Ausrichtung oder Lamellenart) individuell vorgegeben werden.

Erst wenn diese Bedingungen erfüllt sind, wird die Beschattungs-Aktion ausgeführt, siehe Kapitel ["Fassade Aktionen \(Windancer KNX-GPS\)" auf Seite 49](#page-50-0).

### Beschattungsbedingungen:

Die erste Bedingung für die Beschattung ist ein überschrittener Helligkeitsgrenzwert. Der vorab entsprechend eingerichtete Grenzwert wird hier ausgewählt. Erläuterungen zum Helligkeitsgrenzwert siehe Kapitel ["Helligkeitsgrenzwert \(Ost / Süd / West\) 1 / 2 / 3](#page-37-1) [\(/ 4\)" auf Seite 36.](#page-37-1)

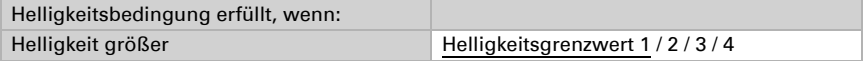

Der Helligkeitsgrenzwert wird zusätzlich mit einer Hysterese versehen, mit deren Hilfe kleinere Helligkeitsschwankungen um den Grenzwert herum herausgefiltert werden.

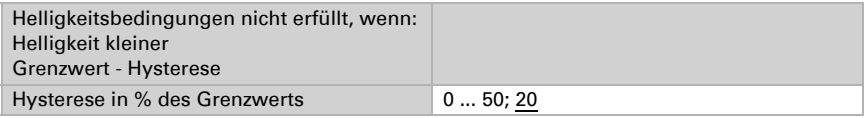

Mit der Sonnenstandsbedingung wird festgelegt, bei welchem Sonnenstand beschattet werden soll. Grundsätzlich sollte die hier eingestellte Sonnenrichtung der Ausrichtung der Fassade entsprechen. Ergänzend kann der Schattenwurf von Dachüberständen, Nachbargebäuden oder Bäumen berücksichtigt werden und auch diese Winkelbereiche von der Beschattung ausgenommen werden. Ziel ist, nur dann zu beschatten, wenn die Fassade in der Sonne liegt.

Für die Sonnenrichtung (Azimut) kann auf vorgegebene Winkelbereiche zurückgegriffen werden oder ein eigener Winkelbereich numerisch vorgegeben werden.

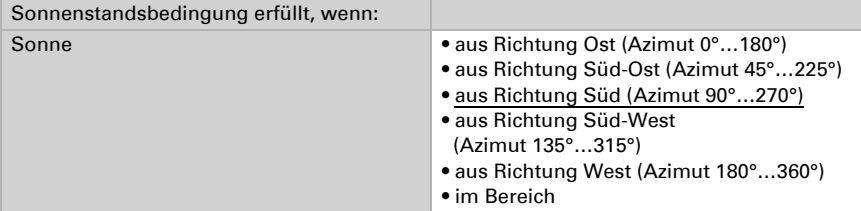

*Bei numerischer Einstellung des Sonnenbereichs:*

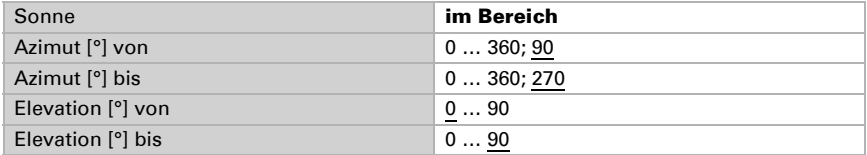

Draufsicht:

Das Gebäude wird z. B. vormittags vollständig von umstehenden Bäumen beschattet.

Draufsicht:

Nur im rot markierten Azimut muss die Beschattung für die Fassade 1 aktiv sein, da die Sonne dann ungehindert auf das Gebäude scheinen kann

*Beispiel Elevations-Einstellung*

Seitliche Ansicht:

Die Fassade wird bei hochstehender Sonne durch das vorstehende Dach beschattet. Nur wenn die Sonne tief steht (in der Abbildung ca. unterhalb 53°), muss beschattet werden.

### Beschattungseinstellungen

Die Beschattung kann dem Sonnenstand entsprechend nachgeführt werden. Siehe Kapitel ["Nutzung der Schattenkanten- und Lamellennachführung" auf Seite 43.](#page-44-0)

Die Schattenkantennachführung ist nur bei einem Sonnenschutz nutzbar, der von oben nach unten herab gefahren wird, wie Rollläden und Jalousien und definiert, wie

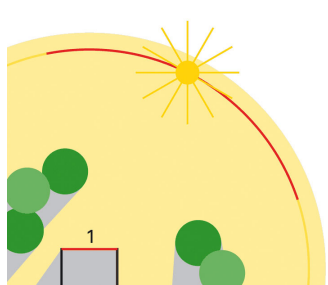

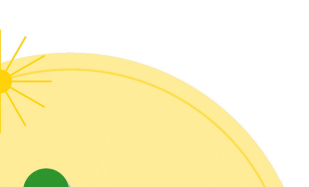

*Beispiel Azimut-Einstellung*

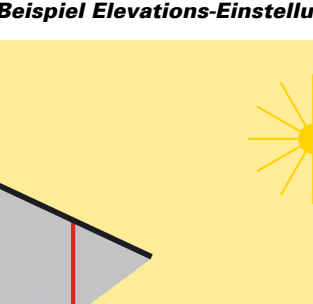

weit die Sonne in den Raum scheinen darf. Siehe Kapitel ["Schattenkantennachfüh](#page-43-0)[rung" auf Seite 42](#page-43-0).

Je höher die Sonne steht, desto mehr kann der Behang nach oben gefahren werden, ohne dass die Sonne tiefer in den Raum eindringt.

Die Lamellennachführung ist nur für Lamellen-Jalousien geeignet und sorgt durch Kippen der Lamellen dafür, dass keine direkte Sonne, aber möglichst viel Tageslicht in den Raum gelangt. Siehe Kapitel ["Lamellennachführung" auf Seite 42.](#page-43-1)

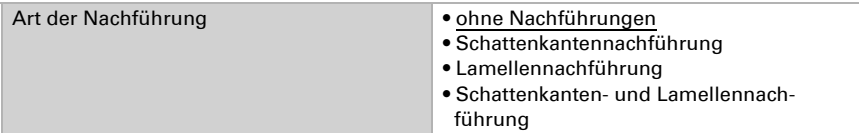

#### <span id="page-43-0"></span>5.13.1.Schattenkantennachführung

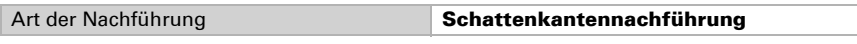

Für die korrekte Berechnung der Schattenkantennachführung müssen Himmelsrichtung und Neigung der Fassade eingegeben werden. Mehr dazu im Kapitel ["Ausrich](#page-46-0)[tung und Neigung der Fassade" auf Seite 45.](#page-46-0)

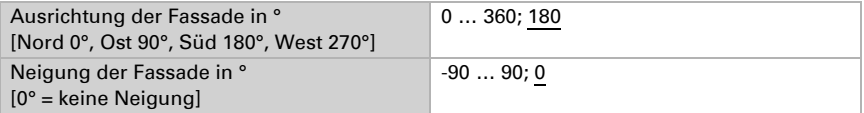

Der Abstand vom Boden bis zur Oberkante des Fensters (Fensterhöhe) wird für eine korrekte Schattenkantennachführung benötigt.

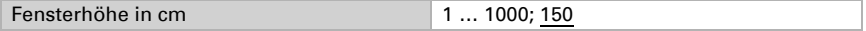

Die maximale Eindringtiefe definiert, wie weit die Sonne von der Fassade/Fensterfläche aus gesehen in den Raum scheinen darf. Damit kann z. B. verhindert werden, dass empfindliche Pflanzen direktem Sonnenlicht ausgesetzt sind.

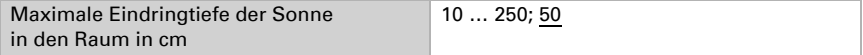

Die Feinheit der Nachführung wird durch die Verschiebung in cm eingestellt.

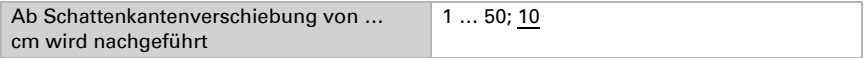

#### <span id="page-43-1"></span>5.13.2.Lamellennachführung

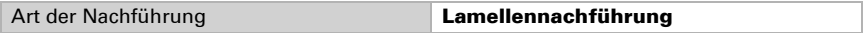

Für die korrekte Berechnung der Lamellennachführung müssen Himmelsrichtung und Neigung der Fassade eingegeben werden. Mehr dazu im Kapitel ["Ausrichtung und](#page-46-0) [Neigung der Fassade" auf Seite 45](#page-46-0).

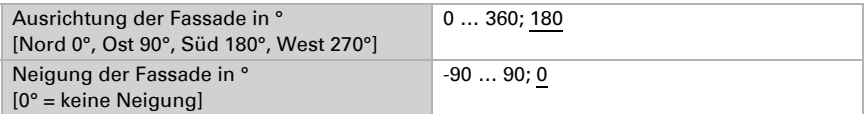

Die Ausrichtung, Breite und der Abstand der Lamellen werden für eine korrekte Lamellennachführung benötigt. Mehr dazu im Kapitel ["Lamellenarten und Ermittlung von](#page-46-1) [Breite und Abstand" auf Seite 45](#page-46-1).

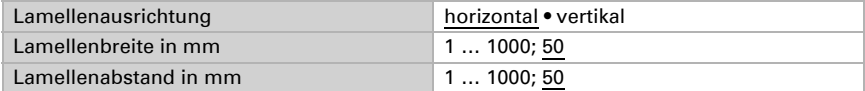

Die Feinheit der Nachführung wird durch die Mindest-Winkeländerung eingestellt.

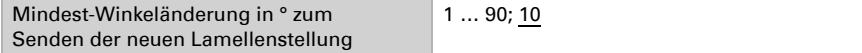

Die Lamellenwinkel in der oberen Endposition (0%) und unteren Endposition (100%) unterscheiden sich je nach Behangart. Mehr dazu in den Kapiteln ["Lamellenstellung](#page-47-0) [bei Horizontal-Lamellen" auf Seite 46](#page-47-0) und ["Lamellenstellung bei Vertikal-Lamellen"](#page-49-0) [auf Seite 48.](#page-49-0)

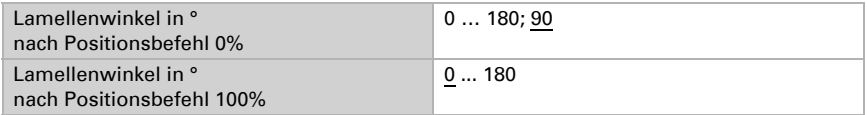

#### <span id="page-44-0"></span>5.13.3.Nutzung der Schattenkanten- und Lamellennachführung

Bei der Schattenkantennachführung wird der Sonnenschutz nicht vollständig sondern nur so weit herab gefahren, dass die Sonne noch eine parametrierbare Strecke (z. B. 50 cm) weit in den Raum hinein scheinen kann.

Die Schattenkantennachführung ist nur bei einem Sonnenschutz nutzbar, der von oben nach unten herab gefahren wird (wie z. B. bei Rollläden, textilem Sonnenschutz oder Jalousien mit Horizontal-Lamellen). Diese Funktion ist bei einem Sonnenschutz, der von einer Seite aus oder von beiden Seiten vor ein Fenster gezogen wird, nicht nutzbar.

Bei der Lamellennachführung werden die waagerechten Lamellen von Jalousien nicht vollständig geschlossen sondern dem Sonnenstand angepasst und automatisch so gestellt, dass die Sonne nicht direkt in den Raum scheinen kann. Zwischen den Lamellen kann jedoch weiterhin diffuses Tageslicht in den Raum fallen und zur blendfreien Raumbeleuchtung beitragen. Durch die Lamellennachführung bei einer außen liegenden Jalousie werden ein Wärme-Eintrag durch Sonnenschein in den Raum vermieden und gleichzeitig die zur Raumbeleuchtung benötigte Energie verringert.

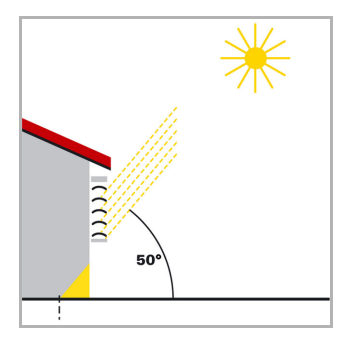

#### Sonnenschutz bei hohem Sonnenstand

Der Sonnenschutz wurde nur teilweise geschlossen und automatisch nur so weit herab gefahren, dass die Sonne nicht weiter in den Raum scheinen kann, als über die maximal zulässige Eindringtiefe vorgegeben.

Die Lamellen können fast waagerecht gestellt werden, ohne dass die Sonne direkt in den Raum scheint.

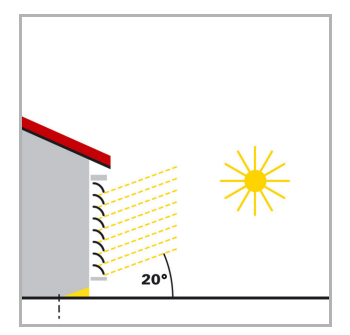

#### Sonnenschutz bei mittlerem Sonnenstand

Der Sonnenschutz wurde automatisch weiter herab gefahren, damit die maximal zulässige Eindringtiefe der Sonne in den Raum nicht überschritten wird.

Die Lamellen wurden automatisch ein Stück weit geschlossen, damit die Sonne nicht direkt in den Raum scheinen kann. Trotzdem kann diffuses Tageslicht weiterhin in den Raum gelangen und so zur Raumbeleuchtung beitragen.

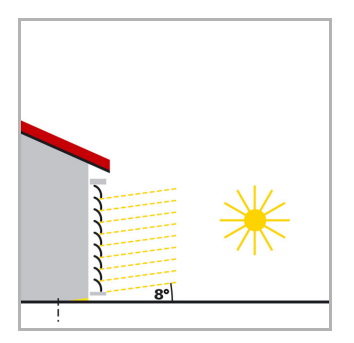

#### Sonnenschutz bei tiefem Sonnenstand

Der Sonnenschutz wurde automatisch fast ganz herab gefahren, damit die Sonne nicht zu weit in den Raum scheint.

Die Lamellen wurden automatisch weiter geschlossen, damit die Sonne nicht direkt herein scheint.

#### <span id="page-46-0"></span>5.13.4.Ausrichtung und Neigung der Fassade

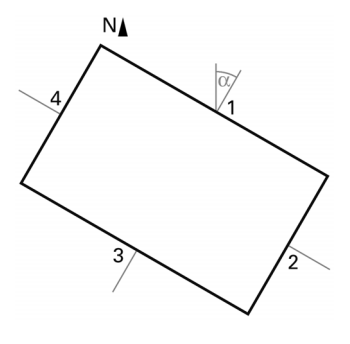

Draufsicht

Die Fassadenausrichtung entspricht dem Winkel zwischen der Nord-Süd-Achse und der Senkrechten auf die Fassade. Der Winkel α wird hierbei im Uhrzeigersinn gemessen (Norden entspricht 0°, Osten 90°, Süden 180° und Westen 270°).

Die Fassadenausrichtungen ergeben sich wie folgt:

Fassade 1: α Fassade  $2: \alpha + 90^{\circ}$ Fassade  $3: \alpha + 180^\circ$ Fassade  $4: \alpha + 270^{\circ}$ 

Beispiel: Das Gebäude in der Abbildung ist um  $\alpha = 30^{\circ}$  in Richtung Osten gedreht, d. h. die Fassadenausrichtung ist 30°, 120°, 210° und 300°

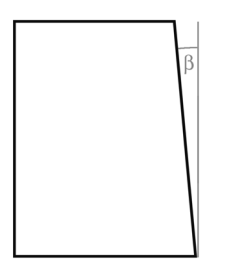

#### Seitliche Ansicht

Ist eine Fassadenfläche nicht senkrecht ausgerichtet, so muss dies berücksichtigt werden. Eine Neigung der Fassade nach vorne wird als positiver Winkel gezählt, eine Neigung nach hinten (wie in der Abbildung) als negativer Winkel. So kann auch der Sonnenschutz von in eine schräge Dachfläche eingebauten Fenstern gemäß aktuellem Sonnenstand gesteuert werden.

Ist eine Fassade keine ebene Fläche sondern gewölbt oder geknickt, so muss sie in mehrere Segmente unterteilt werden, die getrennt gesteuert werden.

#### <span id="page-46-1"></span>5.13.5.Lamellenarten und Ermittlung von Breite und Abstand

Bei der Lamellennachführung wird unterschieden zwischen einem Sonnen- oder Blendschutz mit Horizontal-Lamellen und einem mit Vertikal-Lamellen.

Ein Sonnenschutz mit Horizontal-Lamellen (z. B. eine außen liegende Jalousie) wird üblicherweise von oben nach unten herab gefahren. Ein innen liegender Blendschutz besteht dagegen oft aus schmalen Stoffbahnen (Vertikal-Lamellen), die um bis zu 180° drehbar sind und von einer Fensterseite oder beiden Fensterseiten aus vor das Fenster gezogen werden.

Beide Lamellenarten können von der Wetterstation so verstellt werden, dass kein direktes Sonnenlicht in den Raum fällt, aber möglichst viel diffuses Tageslicht.

Damit bei der Lamellennachführung die Lamellen richtig gestellt werden, müssen ihre Breite und ihr Abstand voneinander bekannt sein.

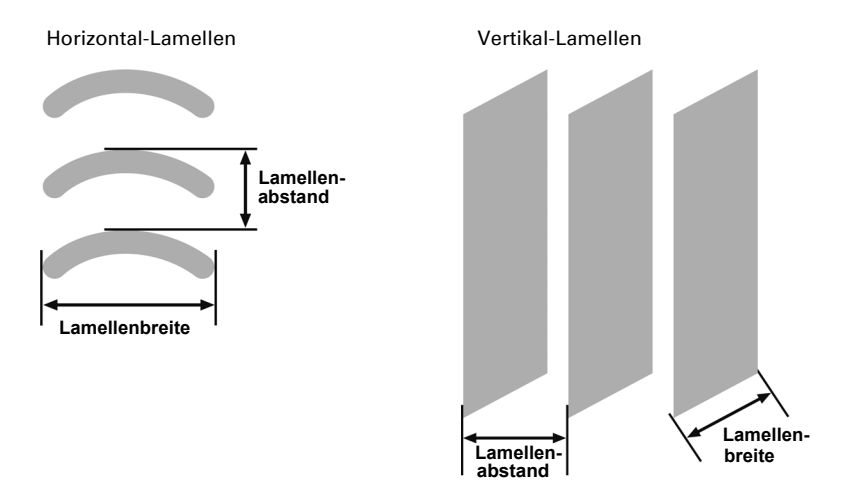

#### <span id="page-47-0"></span>5.13.6.Lamellenstellung bei Horizontal-Lamellen

Bei Jalousie-Antrieben mit 2 Endlageschaltern wird die obere Endlage (d. h. Sonnenschutz vollständig geöffnet) über den Wert 0% angesteuert bzw. als Status gemeldet.

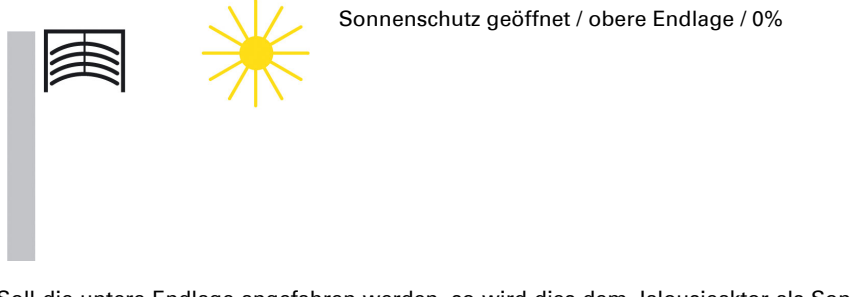

Soll die untere Endlage angefahren werden, so wird dies dem Jalousieaktor als Sonnenschutzstellung "100%" vorgegeben bzw. das Erreichen der unteren Endlage (d. h. Sonnenschutz vollständig geschlossen) von ihm über diesen Wert gemeldet. Wird eine Jalousie aus der oberen Endlage herab gefahren, so kippen die Lamellen zuerst in eine fast senkrechte Lage, und der Sonnenschutz fährt mit geschlossenen Lamellen bis in die untere Endlage.

Befindet sich die Jalousie in der unteren Endlage und sind die Lamellen vollständig geschlossen, so wird diese Lamellen-Stellung als "senkrecht" und gleich "100%" bezeichnet. Normalerweise haben vollständig geschlossene Lamellen jedoch keine exakt senkrechte Stellung ( $\alpha = 0^{\circ}$ ) sondern bilden einen kleinen Winkel mit der Senkrechten.

Dieser Winkel muss bei der Lamellennachführung ermittelt und über den Parameter "Lamellenwinkel in ° nach Positionsbefehl 100%" eingegeben werden.

> Sonnenschutz und Lamellen geschlossen / untere Endlage / 100%

Lamellenstellung 100%

Aus ihrer "senkrechten" Stellung (vollständig geschlossen, 100%) können die Lamellen bis zu ihrer waagerechten Stellung (vollständig geöffnet,  $α = 90°$ ) verstellt werden. Der verwendete Jalousie-Antrieb bestimmt hierbei, ob dieses Verstellen nahezu stufenlos in vielen kleinen Schritten erfolgen kann (wie z. B. bei SMI-Antrieben) oder ob dies nur in wenigen großen Schritten möglich ist (wie bei den meisten Standard-Antrieben).

Bei Standard-Jalousien gibt es üblicherweise zwei mögliche Winkel, die im Parameter "Lamellenwinkel in ° nach Positionsbefehl 0%" eingetragen werden können. Wichtig bei beiden Einstellungen ist, dass der zugehörige Aktor, der die Jalousie steuert, auch dementsprechend eingestellt ist! Die erste Möglichkeit ist, diesen Winkel  $\alpha$  = 90° einzutragen. Diese Einstellung ist für den Blendschutz ausreichend.

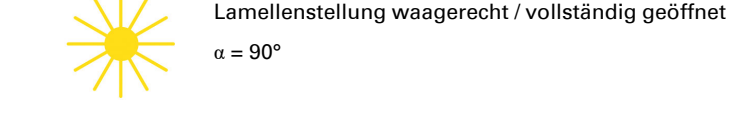

Bei Standard-Jalousien können die Lamellen über ihre waagerechte Stellung hinaus so lange weiter verstellt werden, bis die Lamellen-Verstellung endet und das Hochfahren der Jalousie beginnt. Die Lamellen bilden dann mit der Senkrechten einen Winkel zwischen 90° und 180°. Dieser maximale Winkel kann als zweite Möglichkeit im Parameter "Lamellenwinkel in ° nach Positionsbefehl 0%" eingetragen werden. Mit dieser Einstellung lassen sich alle Winkel von ca. 0° bis ca. 180° anfahren.

Lamellen-Stellung bei Fahrbeginn AUF

### <span id="page-49-0"></span>5.13.7.Lamellenstellung bei Vertikal-Lamellen

Bei einem innenliegenden Blend- oder Sichtschutz mit Vertikal-Lamellen wird diejenige Stellung, bei der die Lamellen vollständig geschlossen sind, als Lamellen-Stellung 100% angesteuert bzw. gemeldet. Dies ist diejenige Stellung, in der der Blendschutz aus seiner seitlichen Endlage vor das Fenster gefahren wird. Der Winkel, den die Lamellen mit der Fahrtrichtung bilden, ist hierbei etwas >0°.

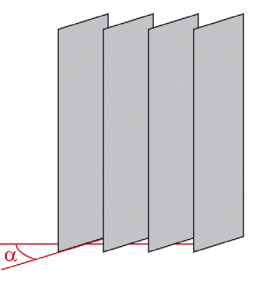

Ansicht von Außen

Vollständig geschlossene Vertikal-Lamellen / Lamellenstellung 100%

Sind die Lamellen vollständig geöffnet, so bilden die Lamellen mit der Fahrtrichtung von "Blendschutz vollständig geöffnet" nach "Blendschutz vollständig geschlossen" einen Winkel von 90°.

Je nach verwendeter Jalousie gibt es üblicherweise zwei mögliche Winkel, die im Parameter "Lamellenwinkel in ° nach Positionsbefehl 0%" eingetragen werden können. Wichtig bei beiden Einstellungen ist, dass der zugehörige Aktor, der die Jalousie steuert, auch dementsprechend eingestellt ist! Die erste Möglichkeit ist, diesen Winkel  $\alpha$  = 90° einzutragen. Diese Einstellung ist für den Blendschutz ausreichend.

Vollständig geöffnete Vertikal-Lamellen / Lamellenstellung 0%

Wird der Blendschutz wieder zurückgefahren (d. h. geöffnet), so werden hierbei die Vertikal-Lamellen in eine Stellung gedreht, die etwas kleiner als 180° ist. Dieser maximale Winkel kann als zweite Möglichkeit im Parameter "Lamellenwinkel in ° nach Positionsbefehl 0%" eingetragen werden. Mit dieser Einstellung lassen sich alle Winkel von ca. 0° bis ca. 180° anfahren.

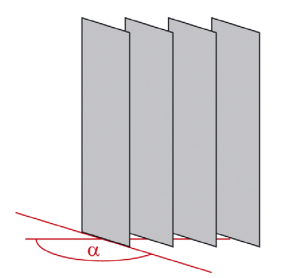

Ansicht von Außen Vertikal-Lamellen bei Fahrbeginn AUF

### <span id="page-50-0"></span>5.14. Fassade Aktionen (Windancer KNX-GPS)

Wenn die Helligkeitsbedingung für die angegebene Dauer erfüllt ist und die Sonnenstandsbedingung erfüllt ist, werden die im Folgenden beschriebenen Aktionen ausgeführt. Zu den Bedingungen siehe Kapitel ["Fassade Einstellungen \(Windancer KNX-](#page-40-0)[GPS\)" auf Seite 39](#page-40-0).

Mit der Verzögerungszeit können kurzzeitig höhere Beleuchtungsstärken, etwa durch eine Wolkenlücke, "ausgeblendet" werden.

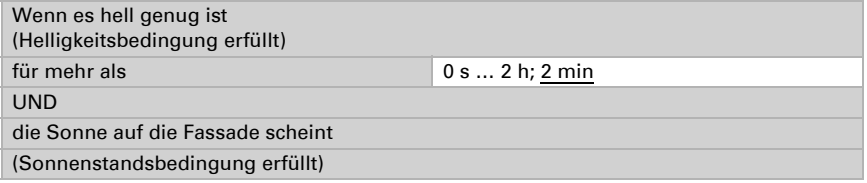

Aktionen:

• Fassaden-Statusobjekt wird auf Wert = 1 gesetzt.

- Bei aktivierter Schattenkantennachführung wird die berechnete Position angefahren. Andernfalls wird die hier eingestellte Fahrposition angefahren.
- Bei aktivierter Lamellennachführung wird der berechnete Winkel angefahren. Andernfalls wird der hier eingestellte Lamellenwinkel angefahren.

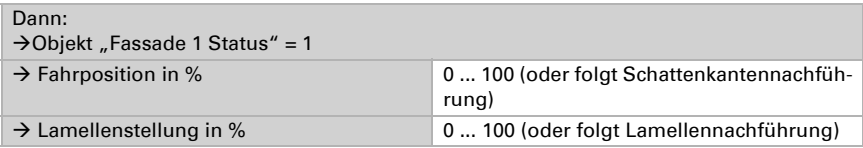

Ist die Helligkeitsbedingung für die hier angegebene Dauer nicht mehr erfüllt, werden die im Folgenden beschriebenen Aktionen der "ersten Rückzugsstufe" ausgeführt. Mit der Verzögerungszeit können kurzzeitig niedrigere Beleuchtungsstärken, etwa durch vorbeiziehende Wolken, "ausgeblendet" werden.

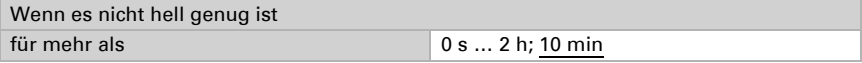

Dies ist die erste Rückzugsstufe, die genutzt werden kann, um die Beschattung noch nicht vollständig einzufahren. Ein solcher Zwischenschritt ist vor allem bei großen Fenstern angenehm, da etwas mehr Licht herein gelassen wird, aber die Sonnenschutzposition auch schnell wieder erreicht ist, wenn es kurz darauf wieder heller wird. Hier empfiehlt es sich die Fahrposition nicht zu verändern und die Lamellenposition auf maximale Lichtdurchlässigkeit einzustellen.

Aktionen:

- Fahrposition kann geändert werden.
- Lamellenstellung kann geändert werden.

Wird keine Änderung ausgewählt, dann wird diese "erste Rückzugsstufe" übersprungen.

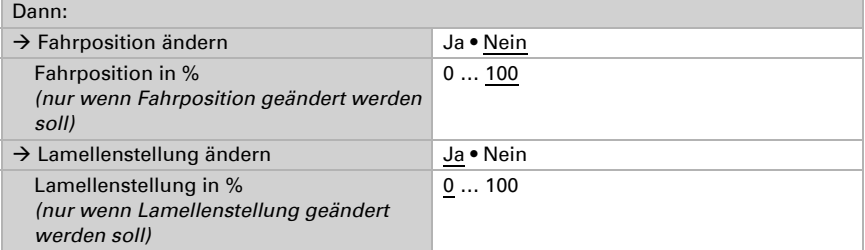

Ist die Helligkeitsbedingung für die hier angegebene Dauer weiterhin nicht mehr erfüllt, werden die im Folgenden beschriebene Aktionen ausgeführt. Gleiches gilt, wenn die Sonnenstandsbedingung nicht mehr erfüllt ist.

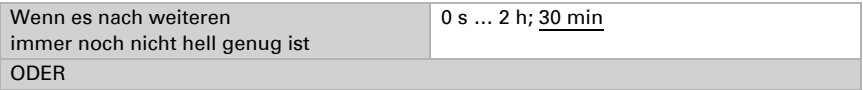

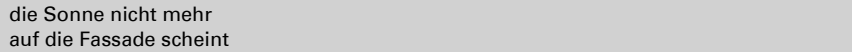

Aktionen:

- Fassaden-Statusobjekt wird auf Wert = 0 gesetzt.
- Fahrposition kann geändert werden.
- Lamellenstellung kann geändert werden.

Wird keine Änderung ausgewählt, verbleibt die Beschattung in der aktuellen Position. Dies kann genutzt werden, wenn in der "ersten Rückzugsstufe" bereits komplett eingefahren wurde oder die Beschattung aus sonstigen Gründen nicht ganz einfahren soll.

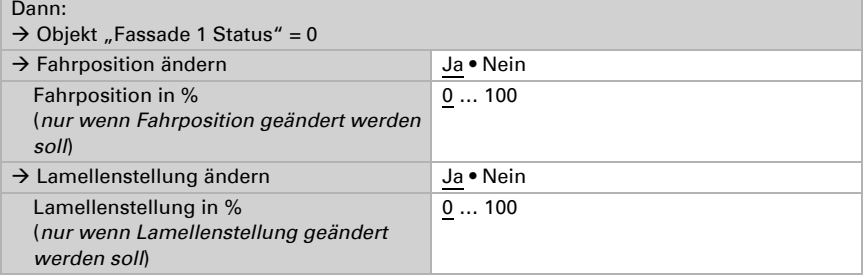

### Sendeverhalten der Objekte:

Die Änderung einer Fahr- oder Lamellenposition wird sofort auf den Bus gesendet.

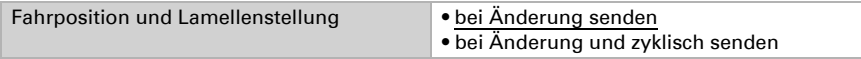

Beim zusätzlichen zyklischen Senden werden die beiden Objekte "Fassade X: Fahrposition" und "Fassade X: Lamellenstellung" in einem festen, hier einstellbaren Zyklus auf den Bus gesendet.

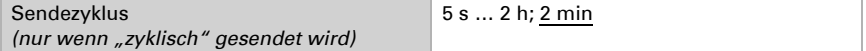

Hier wird eingestellt, wann das Objekt "Fassade X Status" auf den Bus gesendet werden soll.

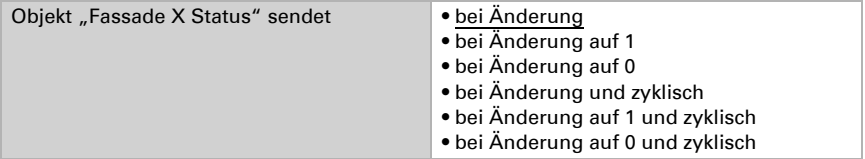

Beim zyklischen Senden wird das Objekt "Fassade X: Status" in einem festen, hier einstellbaren Zyklus auf den Bus gesendet.

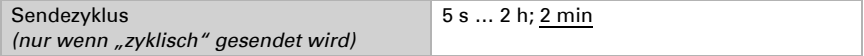

### Wärmeschutz:

Über die Wärmeschutzfunktion können Beschattungen geschlossen werden, um Hitze abzuschirmen. Dazu muss die Wärmeschutztemperatur im Abschnitt "Beschattung" aktiviert sein. Siehe Wärmeschutztemperatur im Kapitel ["Beschattungs-Einstellungen](#page-39-0) [\(Windancer KNX-GPS\)" auf Seite 38](#page-39-0).

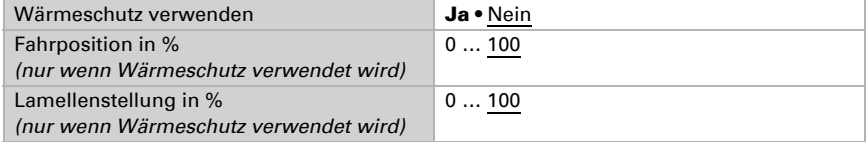

#### Sperrung und Sicherheit:

Die Fassade verfügt über ein eigenes Sperrobjekt (Fassade X: Sperrung (1 = gesperrt)). So kann z. B. ein Manuell-Befehl (Taster) die Beschattungsautomatik sperren.

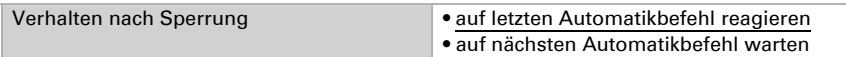

Vor der ersten Kommunikation, also nach Inbetriebnahme oder Busspannungswiederkehr, kann die Sperre aktiv sein (1) oder nicht (0).

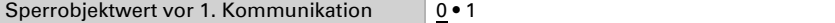

Zusätzlich kann eine Sicherheitsfunktion verwendet werden, die die Beschattung z. B. in die sichere Position fährt.

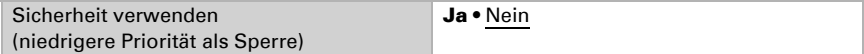

Wenn das Sicherheitsobjekt 1 ist, kann die Beschattung eingefahren werden oder ihre Position beibehalten, wobei jedoch alle weiteren Automatikaktionen ignoriert werden.

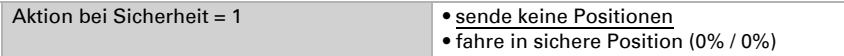

Beim Wegfall des Sicherheitsstatus, d. h. wenn über das Sicherheitsobjekt eine 0 empfangen wird, kann der letzte gespeicherte Automatikbefehl ausgeführt werden oder auf den nächsten gewartet werden.

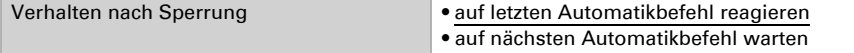

### <span id="page-54-0"></span>5.15. Kalender-Zeitschaltuhr (Windancer KNX-GPS)

Die Kalender-Zeitschaltuhr definiert Schaltsequenzen für bestimmte Zeiträume im Jahresverlauf. Zum Beispiel kann damit eine Gartenteichpumpe nur über die Sommermonate betrieben werden.

Zeitraum 1/2/3 verwenden Ja • Nein

### <span id="page-54-1"></span>5.15.1.Kalenderuhr Zeitraum 1 / 2 / 3

Startdatum und Enddatum werden definiert.

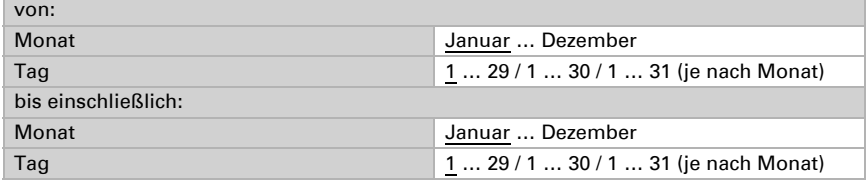

### <span id="page-54-2"></span>5.15.2.Kalenderuhr Zeitraum 1 / 2 / 3, Sequenz 1 / 2

Eine Sequenz legt die Einschalt- und Ausschalt-Uhrzeit für jeden Tag des eingestellten Zeitraums fest.

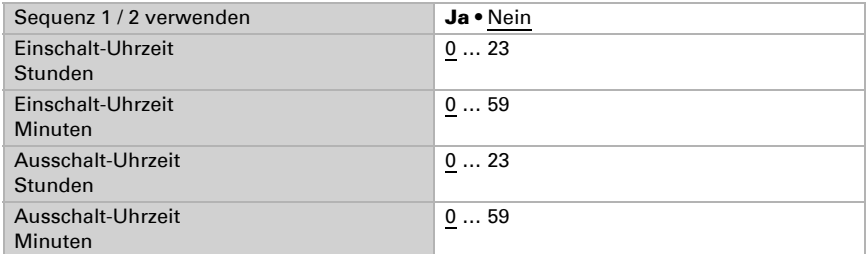

Wenn der Schaltausgang der Kalenderuhr nur für die interne Logik verwendet wird, dann muss er nicht auf den Bus gesendet werden.

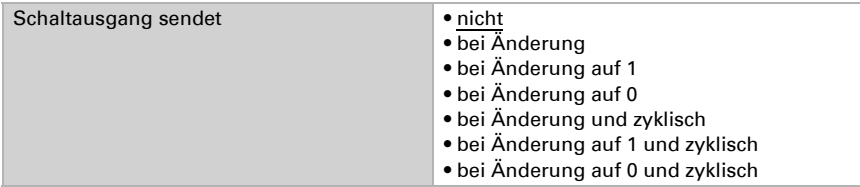

Beim zyklischen Senden wird das Objekt "Kalenderzeitschaltuhr Zeitr. X, Seq. X: Schaltausgang" in einem festen, hier einstellbaren Zyklus auf den Bus gesendet.

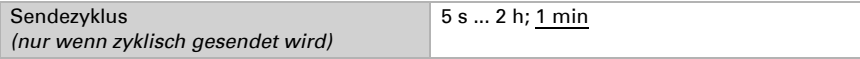

### <span id="page-55-0"></span>5.16. Wochen-Zeitschaltuhr (Windancer KNX-GPS)

Die Wochen-Zeitschaltuhr bietet die Möglichkeit, an jedem Wochentag andere Schaltzeiten zu definieren. Zum Beispiel können werktags jeden Morgen die Rollläden geöffnet und abends wieder geschlossen werden. Pro Tag stehen 4 Sequenzen zur Verfügung.

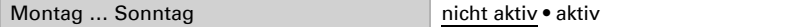

#### <span id="page-55-1"></span>5.16.1.Wochenuhr Mo, Di, Mi, Do, Fr, Sa, So 1 … 4

Eine Sequenz legt die Einschalt- und Ausschalt-Uhrzeit für den Wochentag fest.

Wenn als Einschalt-Uhrzeit z. B. 8:35 Uhr eingestellt ist, schaltet der Ausgang beim Wechsel von 8:34 auf 8:35 ein.

Wenn als Ausschalt-Uhrzeit z. B. 15:35 Uhr eingestellt ist, schaltet der Ausgang dagegen beim Wechsel von 15:35 auf 15:36 aus.

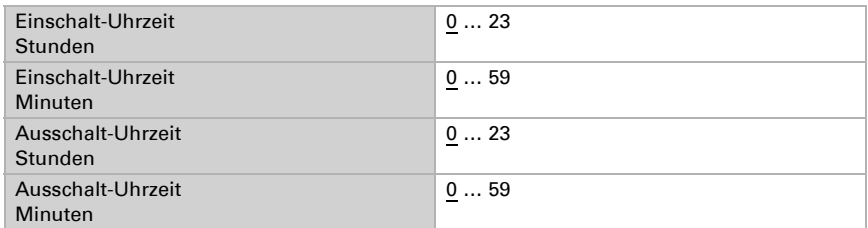

Eine Zeitschaltungs-Sequenz kann einer ODER-Verknüpfung zuordnet werden. Damit lässt sich direkt in der ODER-Verknüpfung eine weitere Bedingung neben der Uhrzeit hinzufügen. Zum Beispiel kann ein Rollladen jeden Morgen um 7:00 Uhr geöffnet werden ODER wenn es heller ist als 10 Lux. Mehr dazu im Kapitel ["Verwendung der Wo](#page-56-0)[chenuhr" auf Seite 55](#page-56-0).

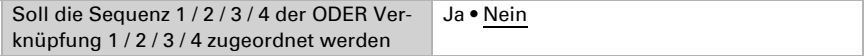

Wenn der Schaltausgang der Wochen-Zeitschaltuhr nur für die interne Logik verwendet wird, dann muss er nicht auf den Bus gesendet werden.

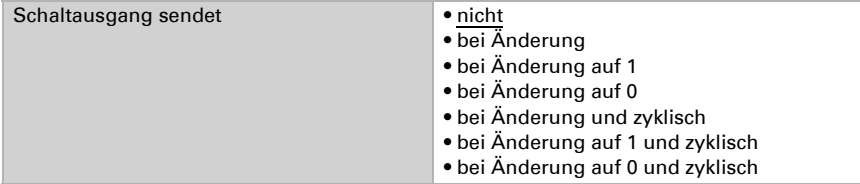

Beim zyklischen Senden wird das Obiekt "Wochenschaltuhr [Wochentag] X: Schaltausgang" in einem festen, hier einstellbaren Zyklus auf den Bus gesendet.

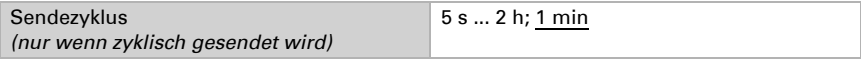

### <span id="page-56-0"></span>5.16.2.Verwendung der Wochenuhr

Wird die Sequenz X eines Wochentages der ODER Verknüpfung X zugeordnet, werden alle diese Zuordnungen miteinander ODER-verknüpft. Das logische Ergebnis dieser Verknüpfung kann als Eingang für ein ODER Logikgatter genutzt werden.

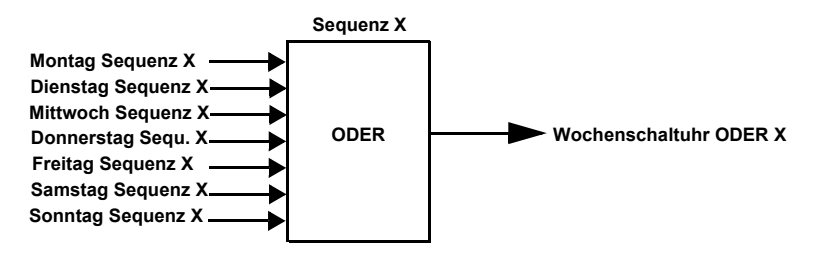

### <span id="page-56-1"></span>5.17. Logik

Das Gerät stellt 16 Logikeingänge, sechs UND- und sechs ODER-Logikgatter zur Verfügung.

Für jeden Logikeingang kann der Objektwert vor der ersten Kommunikation zugewiesen werden, der für die Erstinbetriebnahme und bei Spannungswiederkehr genutzt wird.

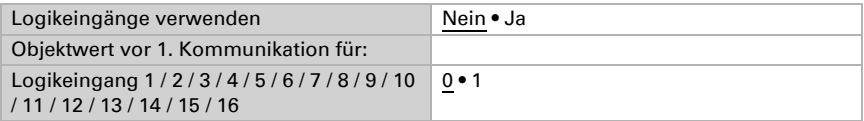

Hier wird ausgewählt, welche Logik-Gatter benutzt werden sollen.

UND Logik

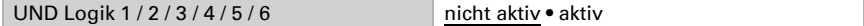

#### ODER Logik

ODER Logik 1 / 2 / 3 / 4 / 5 / 6 nicht aktiv • aktiv

### <span id="page-56-2"></span>5.17.1.UND Logik 1 / 2 / 3 / 4 / 5 / 6

Für jedes Logik-Gatter können vier Eingänge definiert werden.

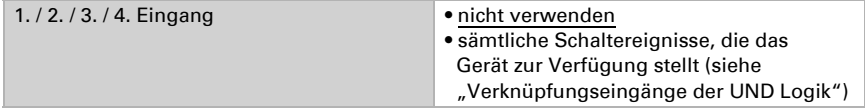

Jeder Logikausgang sendet ein 1 Bit- oder zwei 8 Bit-Objekte.

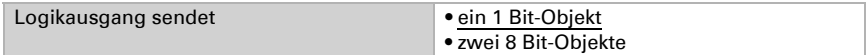

Wenn die Ausgangsart ein 1 Bit-Obiekt ist, werden die beiden Objektwerte eingestellt.

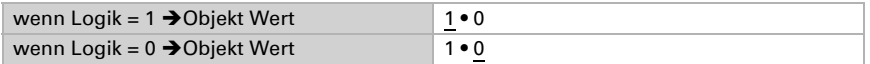

Hier wird eingestellt, wann der Logikausgang auf den Bus gesendet werden soll.

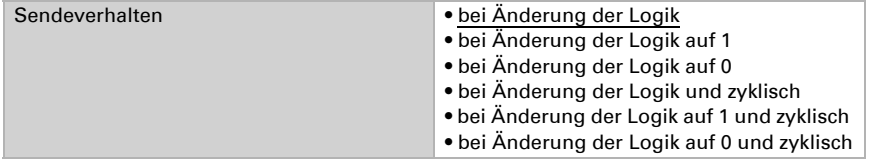

Beim zyklischen Senden wird das UND Logik-Objekt in einem festen, hier einstellbaren Zyklus auf den Bus gesendet.

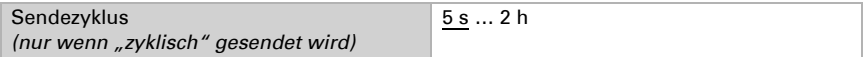

Wenn die Ausgangsart zwei 8 Bit-Objekte ist, werden Objektart und Objektwerte eingestellt.

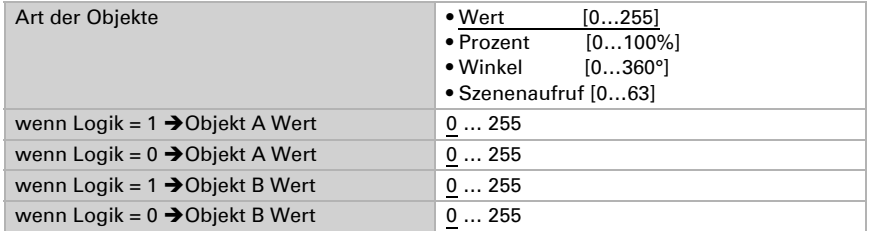

Hier wird eingestellt, wann der Logikausgang auf den Bus gesendet werden soll.

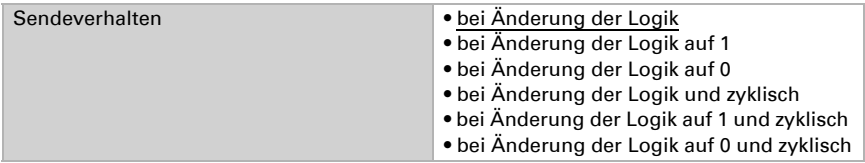

Beim zyklischen Senden wird das UND Logik-Objekt in einem festen, hier einstellbaren Zyklus auf den Bus gesendet.

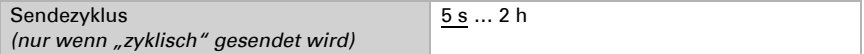

Es kann beispielsweise folgendermaßen ein Frostschutz realisiert werden: UND X Eingang 1 = Regen (mit 2h Ausschaltverzögerung) UND X Eingang 2 = Temperatur GW1 (= 1 bei Unterschreitung von z. B. +1,0°C) UND X Ausgang  $A = 0\%$ UND X Ausgang  $B = 0\%$ UND X Ausgänge senden bei Änderung auf 1

#### Sperrung:

Jedes Logik Gatter hat ein eigenes Sperrobjekt (UND Logik X: Ausgang Sperre), bei dem hier eingestellt wird, ob es bei Empfang einer 1 oder 0 sperrt.

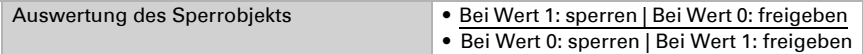

Vor der ersten Kommunikation, also nach Inbetriebnahme oder Busspannungswiederkehr, kann die Sperre aktiv sein (1) oder nicht (0).

Sperrobjektwert vor 1. Kommunikation 0 · 1

Das Verhalten des Schaltausgangs beim Sperren kann eingestellt werden.

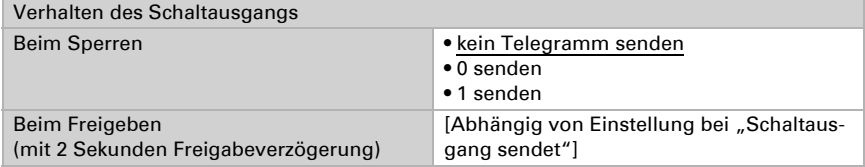

Das Verhalten des Schaltausgangs beim Freigeben ist abhängig vom Wert des Parameters "Sendeverhalten".

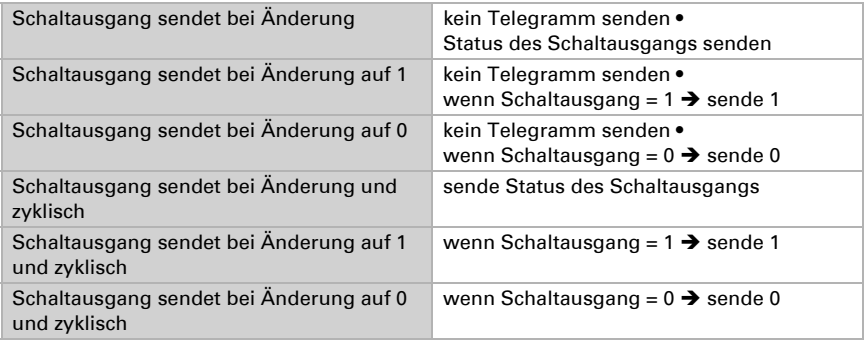

#### <span id="page-58-0"></span>5.17.2.Verwendung der UND-Logik

Beispiel Sonnenautomatik

Die UND-Logik kann z. B. verwendet werden um die Bedingungen für die Beschattung festzulegen, beispielsweise einen Helligkeitsgrenzwert und auch die erneute Aktivierung der Beschattung nach einem Windalarm und die Sperrung durch manuelle Bedienung wurden bei diesem Beispiel miteinbezogen.

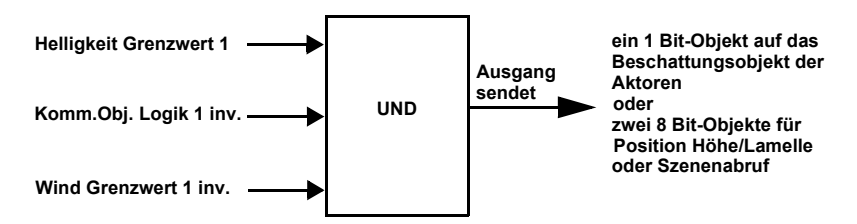

- Helligkeit Grenzwert 1: Legt fest ab welcher Helligkeit beschattet wird.
- Kommunikationsobjekt Logik 1 invertiert: Sperrfunktion für die Sonnenautomatik, z. B. über einen Taster (Sperrung nach manueller Bedienung). Logik = 0  $\rightarrow$  freigegeben, Logik = 1 $\rightarrow$  gesperrt. Die "Kommunikationsobjekte Logikeingänge" müssen hierfür unter ["Logik" auf](#page-56-1)  [Seite 55](#page-56-1) freigegeben sein und das "Kommunikationsobjekt Logik 1" über Gruppenadressen mit dem Taster verknüpft sein.
- Wind Grenzwert 1 invertiert: Aktiviert nach Ende eines Windalarms die Automatik wieder (d. h. wenn die anderen Bedingungen erfüllt sind, wird wieder beschattet).

#### <span id="page-59-0"></span>5.17.3.Verknüpfungseingänge der UND Logik

nicht verwenden (UND) nicht verwenden (ODER) Logikeingang 1 Logikeingang 1 invertiert Logikeingang 2 Logikeingang 2 invertiert Logikeingang 3 Logikeingang 3 invertiert Logikeingang 4 Logikeingang 4 invertiert Logikeingang 5 Logikeingang 5 invertiert Logikeingang 6 Logikeingang 6 invertiert Logikeingang 7 Logikeingang 7 invertiert Logikeingang 8 Logikeingang 8 invertiert Logikeingang 9 Logikeingang 9 invertiert Logikeingang 10

Logikeingang 10 invertiert Logikeingang 11 Logikeingang 11 invertiert Logikeingang 12 Logikeingang 12 invertiert Logikeingang 13 Logikeingang 13 invertiert Logikeingang 14 Logikeingang 14 invertiert Logikeingang 15 Logikeingang 15 invertiert Logikeingang 16 Logikeingang 16 invertiert Temperatursensor Störung = EIN Temperatursensor Störung = AUS Schaltausgang Regen 1 Schaltausgang Regen 1 invertiert Schaltausgang Regen 2 Schaltausgang Regen 2 invertiert Schaltausgang Nacht Schaltausgang Nacht invertiert Schaltausgang Temp 1 Schaltausgang Temp 1 invertiert Schaltausgang Temp 2 Schaltausgang Temp 2 invertiert Schaltausgang Temp 3 Schaltausgang Temp 3 invertiert Schaltausgang Temp 4 Schaltausgang Temp 4 invertiert Schaltausgang Wind 1 Schaltausgang Wind 1 invertiert Schaltausgang Wind 2 Schaltausgang Wind 2 invertiert Schaltausgang Wind 3 Schaltausgang Wind 3 invertiert Schaltausgang Hell (Ost / Süd / West) 1 (Windancer KNX) Schaltausgang Hell (Ost / Süd / West) 1 invertiert (Windancer KNX) Schaltausgang Hell (Ost / Süd / West) 2 (Windancer KNX) Schaltausgang Hell (Ost / Süd / West) 2 invertiert (Windancer KNX) Schaltausgang Hell (Ost / Süd / West) 3 (Windancer KNX) Schaltausgang Hell (Ost / Süd / West) 3 invertiert (Windancer KNX) Schaltausgang Hell 4 Schaltausgang Hell 4 invertiert Schaltausgang Dämm 1 Schaltausgang Dämm 1 invertiert Schaltausgang Dämm 2 Schaltausgang Dämm 2 invertiert Schaltausgang Dämm 3

Schaltausgang Dämm 3 invertiert

#### *Windancer KNX-GPS:*

GPS Störung = EIN GPS Störung = AUS Fassade 1 Status Fassade 1 Status invertiert Fassade 2 Status Fassade 2 Status invertiert Fassade 3 Status Fassade 3 Status invertiert Fassade 4 Status Fassade 4 Status invertiert Fassade 5 Status Fassade 5 Status invertiert Fassade 6 Status Fassade 6 Status invertiert Fassade 7 Status Fassade 7 Status invertiert Fassade 8 Status Fassade 8 Status invertiert Schaltausgang Kal.uhr Zeitr.1 Seq.1 Schaltausgang Kal.uhr Zeitr.1 Seq.1 invertiert Schaltausgang Kal.uhr Zeitr.1 Seq.2 Schaltausgang Kal.uhr Zeitr.1 Seq.2 invertiert Schaltausgang Kal.uhr Zeitr.2 Seq.1 Schaltausgang Kal.uhr Zeitr.2 Seq.1 invertiert Schaltausgang Kal.uhr Zeitr.2 Seq.2 Schaltausgang Kal.uhr Zeitr.2 Seq.2 invertiert Schaltausgang Kal.uhr Zeitr.3 Seq.1 Schaltausgang Kal.uhr Zeitr.3 Seq.1 invertiert Schaltausgang Kal.uhr Zeitr.3 Seq.2 Schaltausgang Kal.uhr Zeitr.3 Seq.2 invertiert Schaltausgang Woch.uhr Montag 1 Schaltausgang Woch.uhr Montag 1 invertiert Schaltausgang Woch.uhr Montag 2 Schaltausgang Woch.uhr Montag 2 invertiert Schaltausgang Woch.uhr Montag 3 Schaltausgang Woch.uhr Montag 3 invertiert Schaltausgang Woch.uhr Montag 4 Schaltausgang Woch.uhr Montag 4 invertiert Schaltausgang Woch.uhr Dienstag 1 Schaltausgang Woch.uhr Dienstag 1 invertiert Schaltausgang Woch.uhr Dienstag 2 Schaltausgang Woch.uhr Dienstag 2 invertiert Schaltausgang Woch.uhr Dienstag 3 Schaltausgang Woch.uhr Dienstag 3 invertiert Schaltausgang Woch.uhr Dienstag 4

Schaltausgang Woch.uhr Dienstag 4 invertiert Schaltausgang Woch.uhr Mittwoch 1 Schaltausgang Woch.uhr Mittwoch 1 invertiert Schaltausgang Woch.uhr Mittwoch 2 Schaltausgang Woch.uhr Mittwoch 2 invertiert Schaltausgang Woch.uhr Mittwoch 3 Schaltausgang Woch.uhr Mittwoch 3 invertiert Schaltausgang Woch.uhr Mittwoch 4 Schaltausgang Woch.uhr Mittwoch 4 invertiert Schaltausgang Woch.uhr Donnerstag 1 Schaltausgang Woch.uhr Donnerstag 1 invertiert Schaltausgang Woch.uhr Donnerstag 2 Schaltausgang Woch.uhr Donnerstag 2 invertiert Schaltausgang Woch.uhr Donnerstag 3 Schaltausgang Woch.uhr Donnerstag 3 invertiert Schaltausgang Woch.uhr Donnerstag 4 Schaltausgang Woch.uhr Donnerstag 4 invertiert Schaltausgang Woch.uhr Freitag 1 Schaltausgang Woch.uhr Freitag 1 invertiert Schaltausgang Woch.uhr Freitag 2 Schaltausgang Woch.uhr Freitag 2 invertiert Schaltausgang Woch.uhr Freitag 3 Schaltausgang Woch.uhr Freitag 3 invertiert Schaltausgang Woch.uhr Freitag 4 Schaltausgang Woch.uhr Freitag 4 invertiert Schaltausgang Woch.uhr Samstag 1 Schaltausgang Woch.uhr Samstag 1 invertiert Schaltausgang Woch.uhr Samstag 2 Schaltausgang Woch.uhr Samstag 2 invertiert Schaltausgang Woch.uhr Samstag 3 Schaltausgang Woch.uhr Samstag 3 invertiert Schaltausgang Woch.uhr Samstag 4 Schaltausgang Woch.uhr Samstag 4 invertiert Schaltausgang Woch.uhr Sonntag 1 Schaltausgang Woch.uhr Sonntag 1 invertiert Schaltausgang Woch.uhr Sonntag 2 Schaltausgang Woch.uhr Sonntag 2 invertiert Schaltausgang Woch.uhr Sonntag 3 Schaltausgang Woch.uhr Sonntag 3 invertiert Schaltausgang Woch.uhr Sonntag 4 Schaltausgang Woch.uhr Sonntag 4 invertiert Woch.uhr ODER 1 Woch.uhr ODER 1 invertiert Woch.uhr ODER 2 Woch.uhr ODER 2 invertiert Woch.uhr ODER 3 Woch.uhr ODER 3 invertiert Woch.uhr ODER 4

Woch uhr ODER 4 invertiert

#### <span id="page-63-0"></span>5.17.4.ODER Logik 1 / 2 / 3 / 4 / 5 / 6

Für jedes Logik-Gatter können vier Eingänge definiert werden.

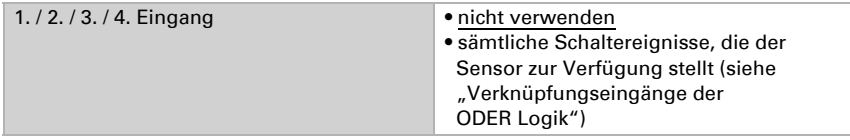

Alle Einstellungen der ODER Logik entsprechen der UND Logik.

#### <span id="page-63-1"></span>5.17.5.Verknüpfungseingänge der ODER Logik

Die Verknüpfungseingänge der ODER Logik entsprechen denen der UND Logik. *Zusätzlich* stehen der ODER Logik die folgenden Eingänge zur Verfügung:

Schaltausgang UND Logik 1 Schaltausgang UND Logik 1 invertiert Schaltausgang UND Logik 2 Schaltausgang UND Logik 2 invertiert Schaltausgang UND Logik 3 Schaltausgang UND Logik 3 invertiert Schaltausgang UND Logik 4 Schaltausgang UND Logik 4 invertiert Schaltausgang UND Logik 5 Schaltausgang UND Logik 5 invertiert Schaltausgang UND Logik 6 Schaltausgang UND Logik 6 invertiert

### Fragen zum Produkt?

#### Den technischen Service von Elsner Elektronik erreichen Sie unter Tel. +49 (0) 70 33 / 30 945-250 oder service@elsner-elektronik.de

Folgende Informationen benötigen wir zur Bearbeitung Ihrer Service-Anfrage:

- Gerätetyp (Modellbezeichnung oder Artikelnummer)
- Beschreibung des Problems
- Seriennummer oder Softwareversion
- Bezugsquelle (Händler/Installateur, der das Gerät bei Elsner Elektronik gekauft hat)

Bei Fragen zu KNX-Funktionen:

- Version der Geräteapplikation
- Für das Projekt verwendete ETS-Version

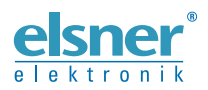

Elsner Elektronik GmbH Steuerungs- und Automatisierungstechnik

Sohlengrund 16<br>75395 Ostelsheim

75395 Ostelsheim Tel. +49 (0) 70 33 / 30 945-0 info@elsner-elektronik.de Fax +49 (0) 70 33 / 30 945-20 www.elsner-elektronik.de